4. 入札業務操作説明(**2/3**) ―入札以降の操作―

4.1. 入札以降(入札書の提出)

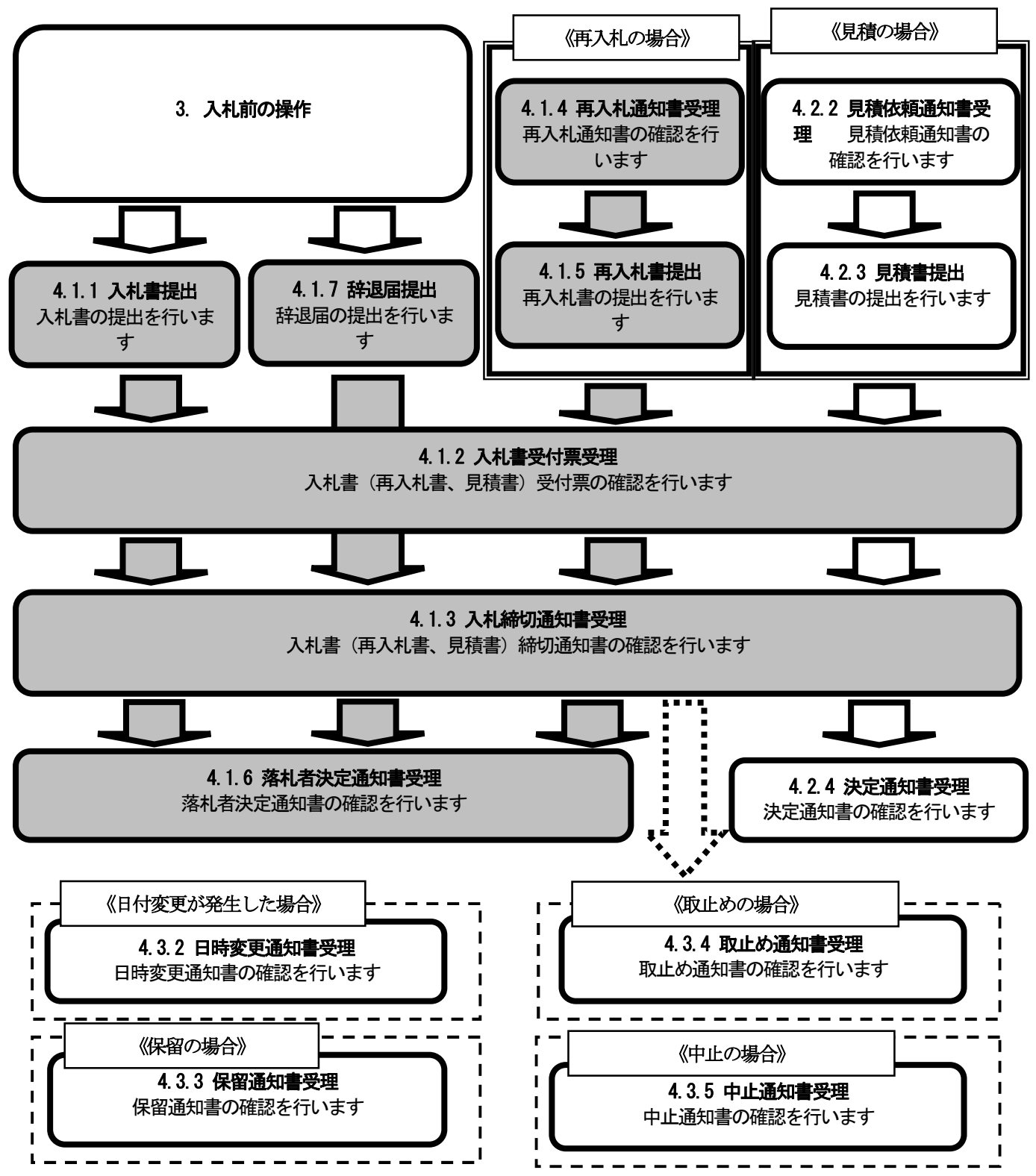

## 4.1.1. 入札書の提出

入札受付時間になりましたら、入札締切時間までの間に、電子入札システムから、以下の手順で入札書の提出 を行います。

辞退される場合は、「辞退届」の提出を行います。

(1)入札書の提出

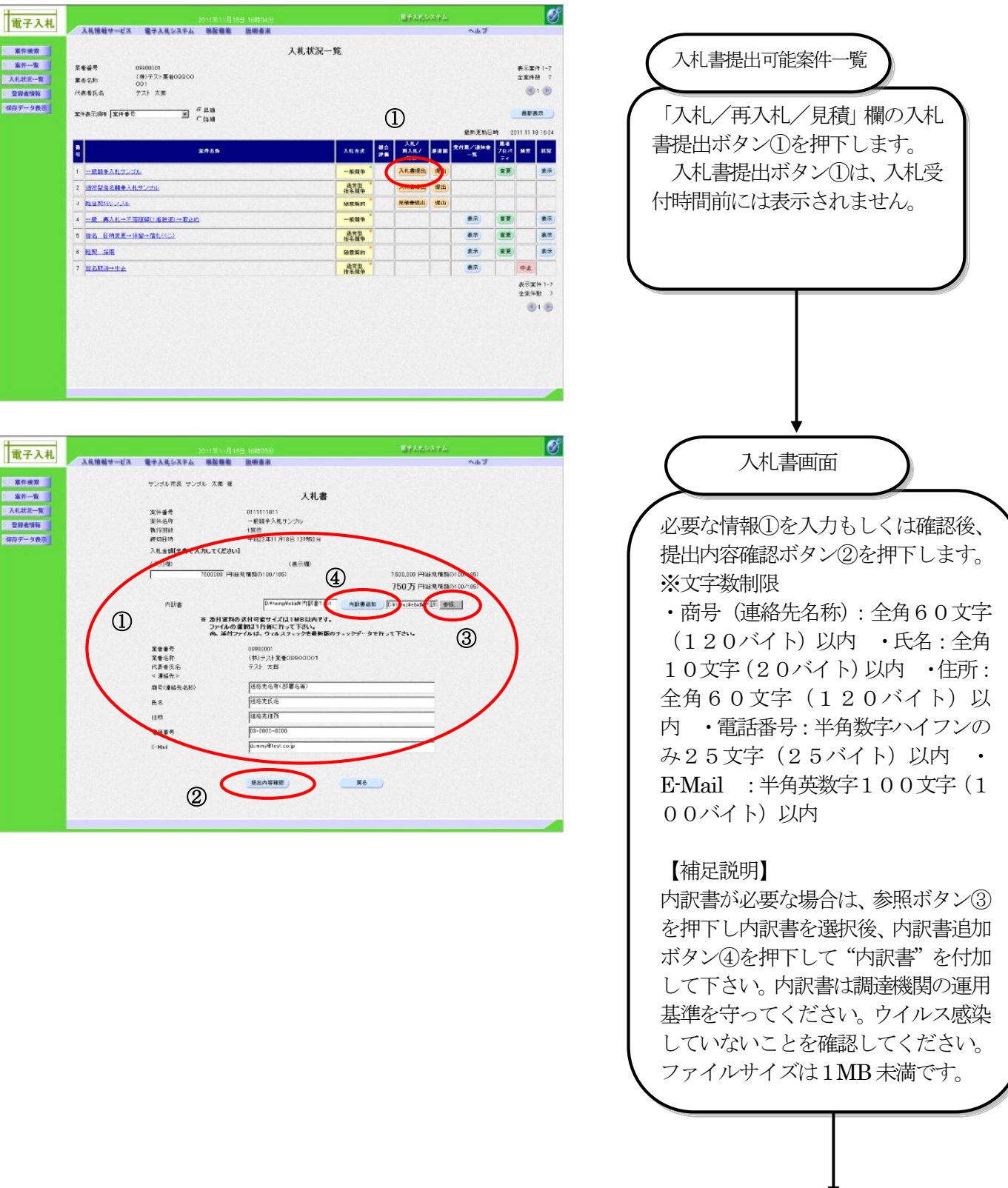

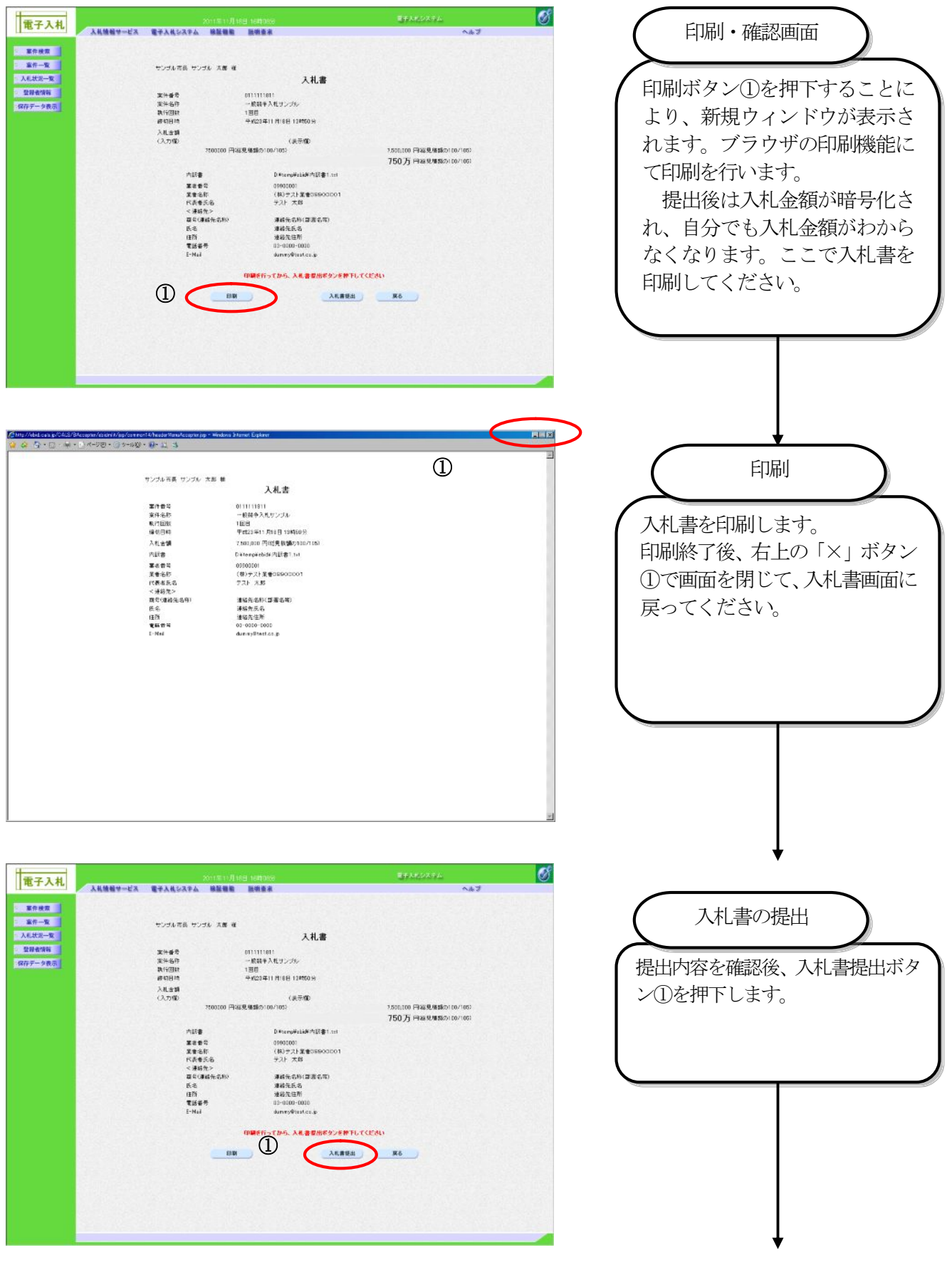

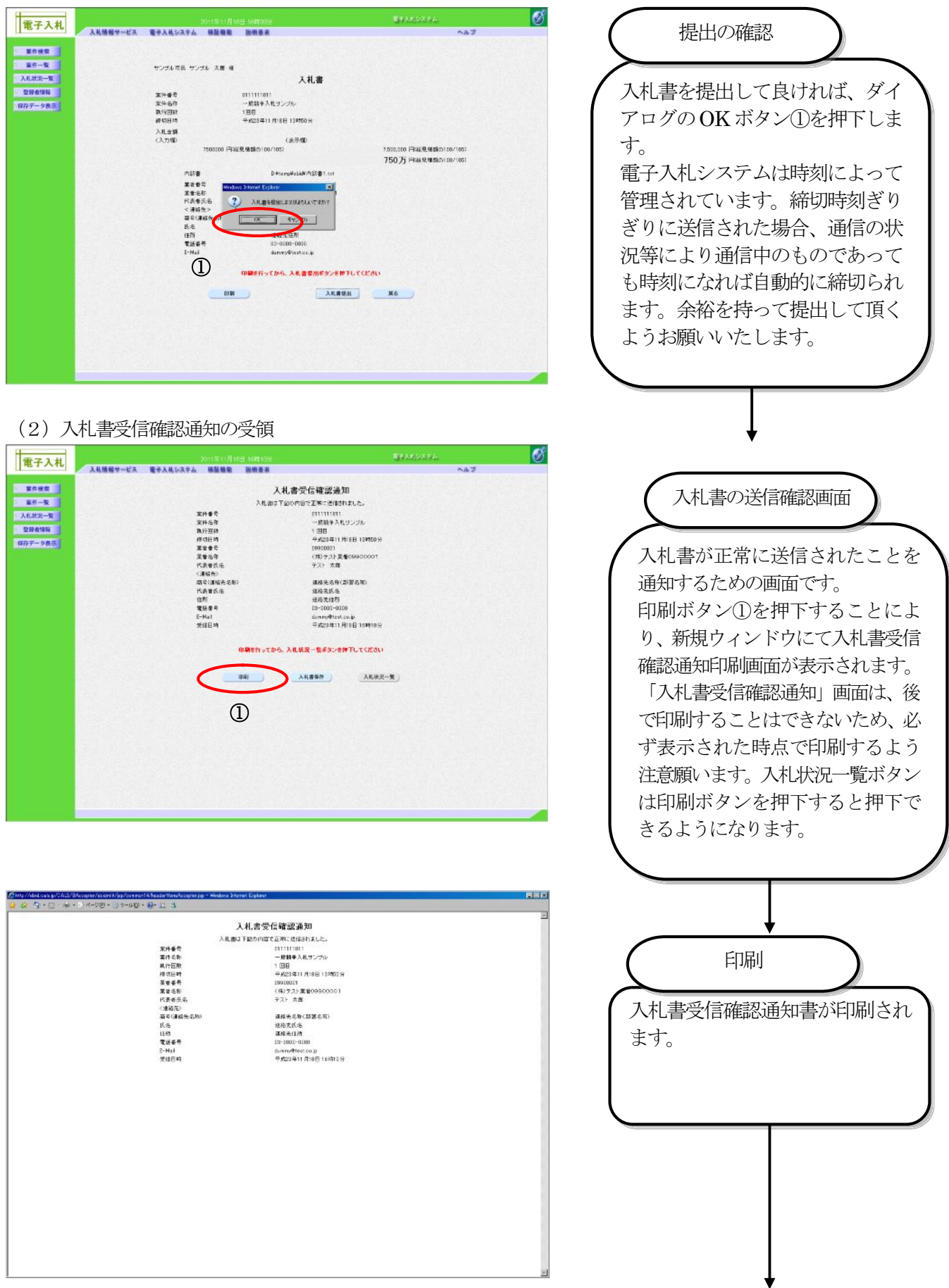

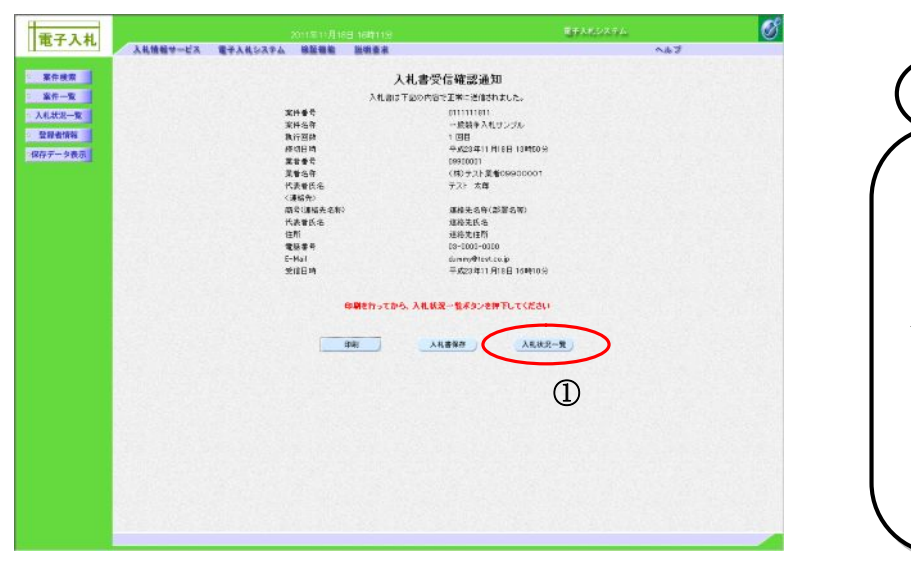

・入札書受信確認通知の保存

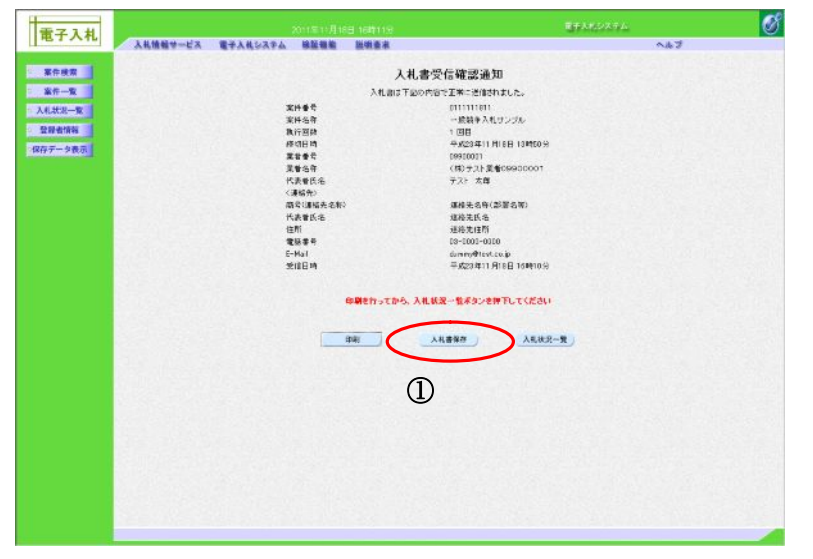

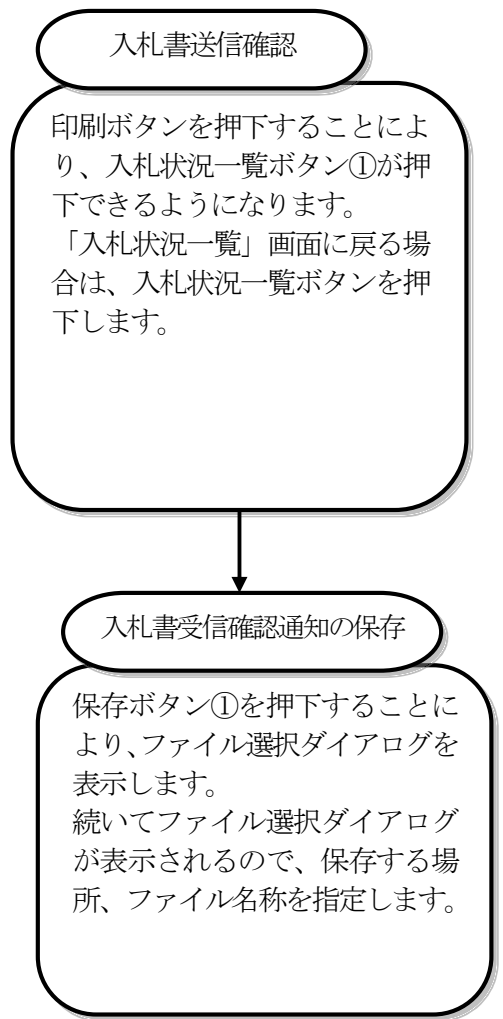

#### ・入札書提出済みの確認

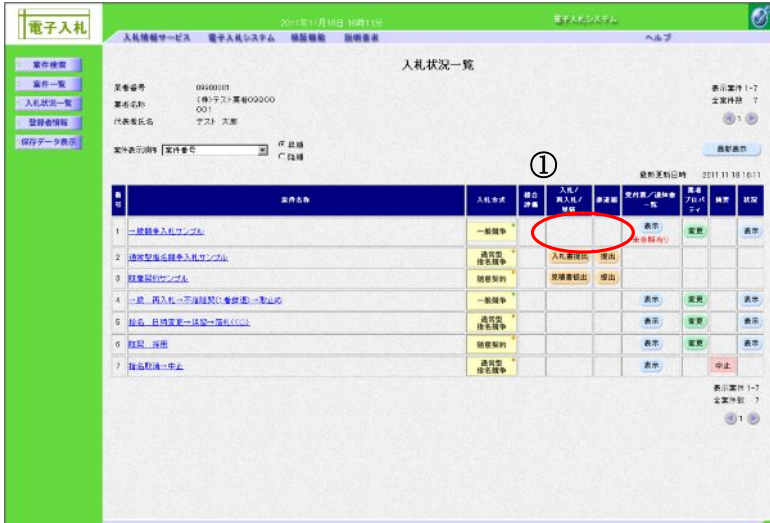

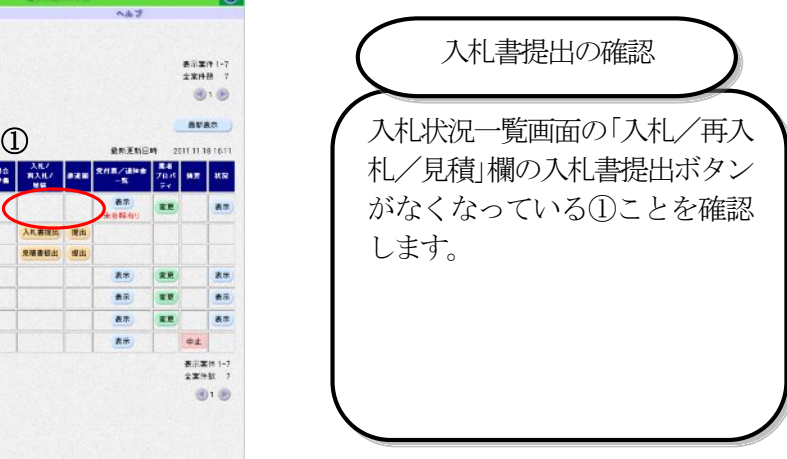

## 4.1.2. 入札書受付票の受理

入札書受付票は、提出された入札書を発注機関が受け付けた場合に発注機関から発行されます。 発注機関から入札書受付票が発行されると、電子メールで入札書受付票が到着した旨のお知らせが届きます。 このメールが届きましたら、電子入札システムを起動して、以下の手順で入札書受付票を受理します。

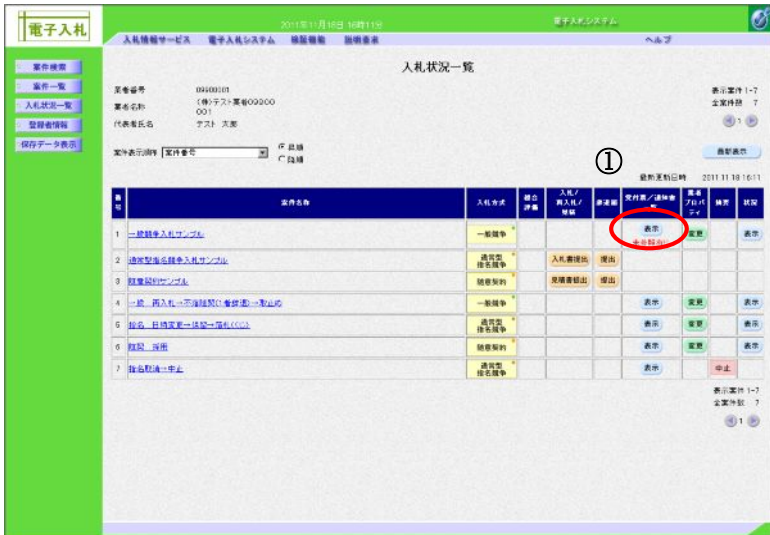

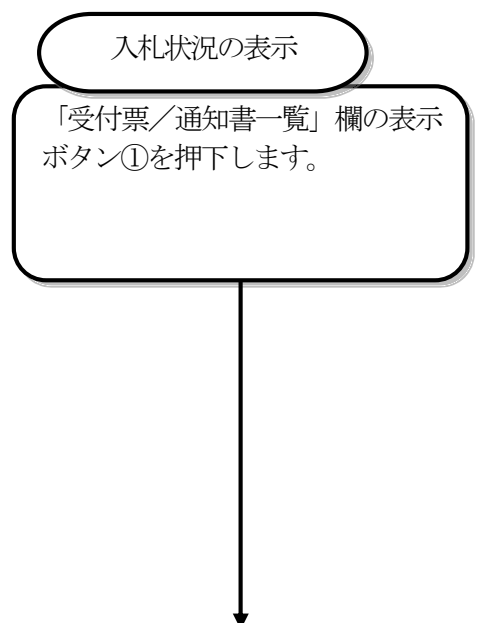

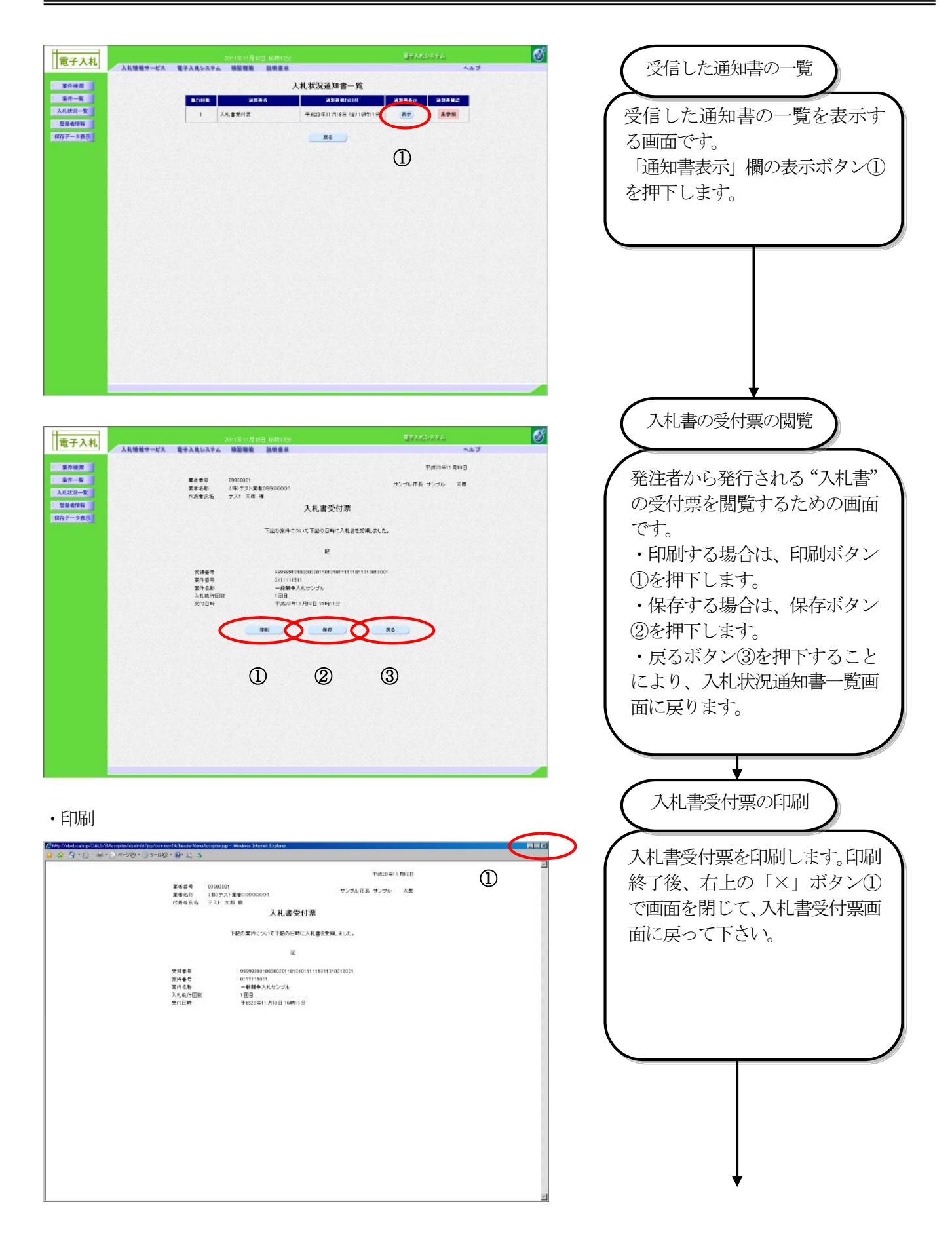

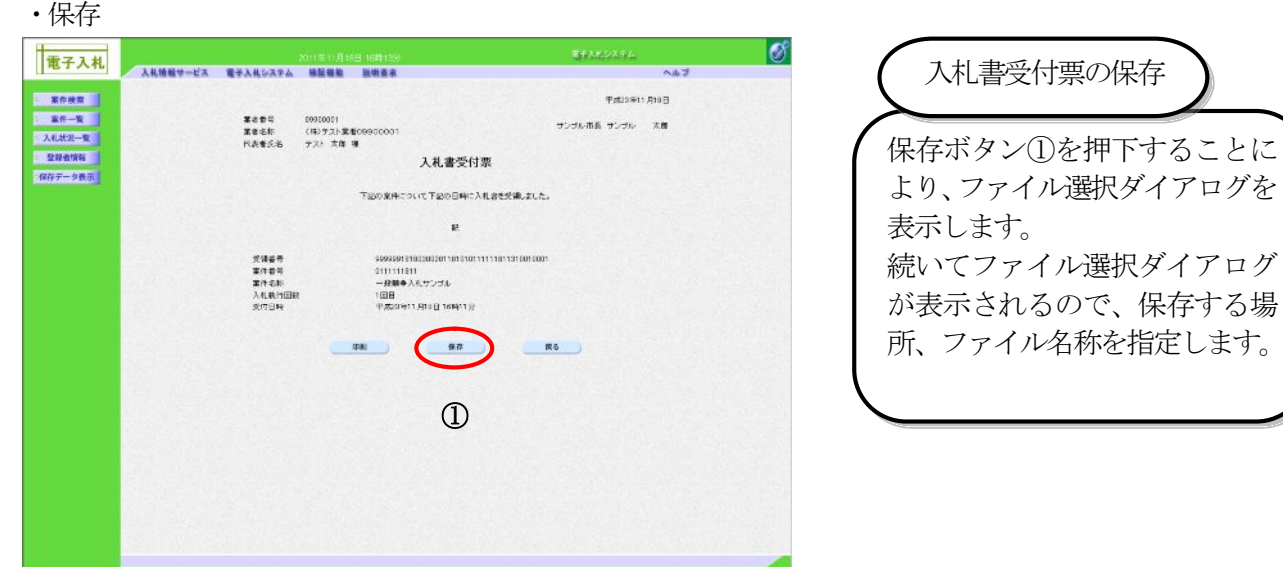

## 4.1.3. 入札締切通知書の受理

入札締切通知書は、入札締切時点で発注機関が発行します。 発注機関から入札締切通知書が発行されると、電子メールで入札締切通知書が到着した旨のお知らせが届きます。 このメールが届きましたら、電子入札システムを起動して、以下の手順で入札締切通知書を受理します。

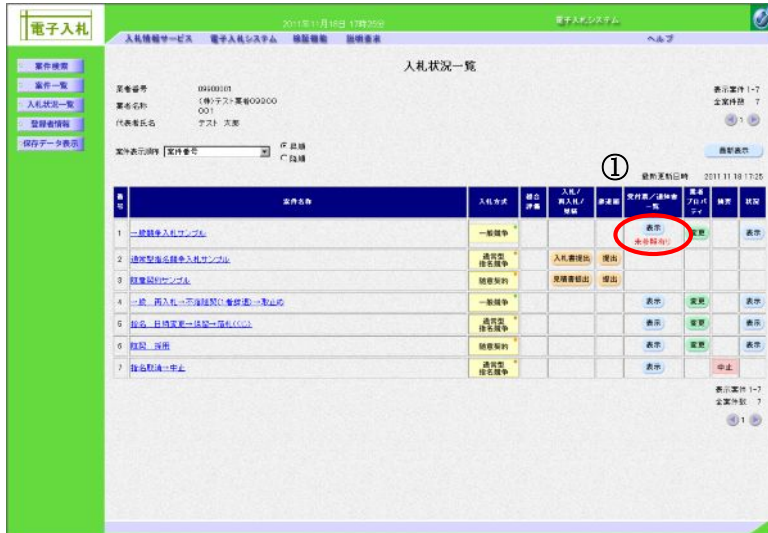

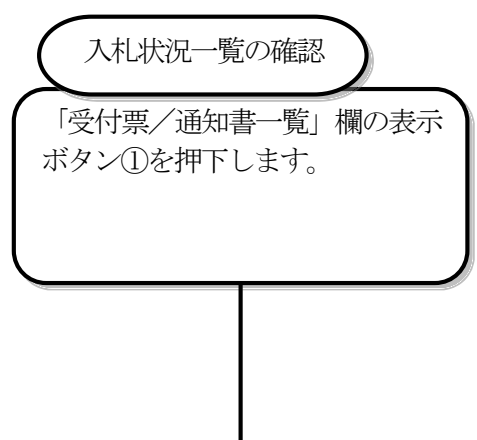

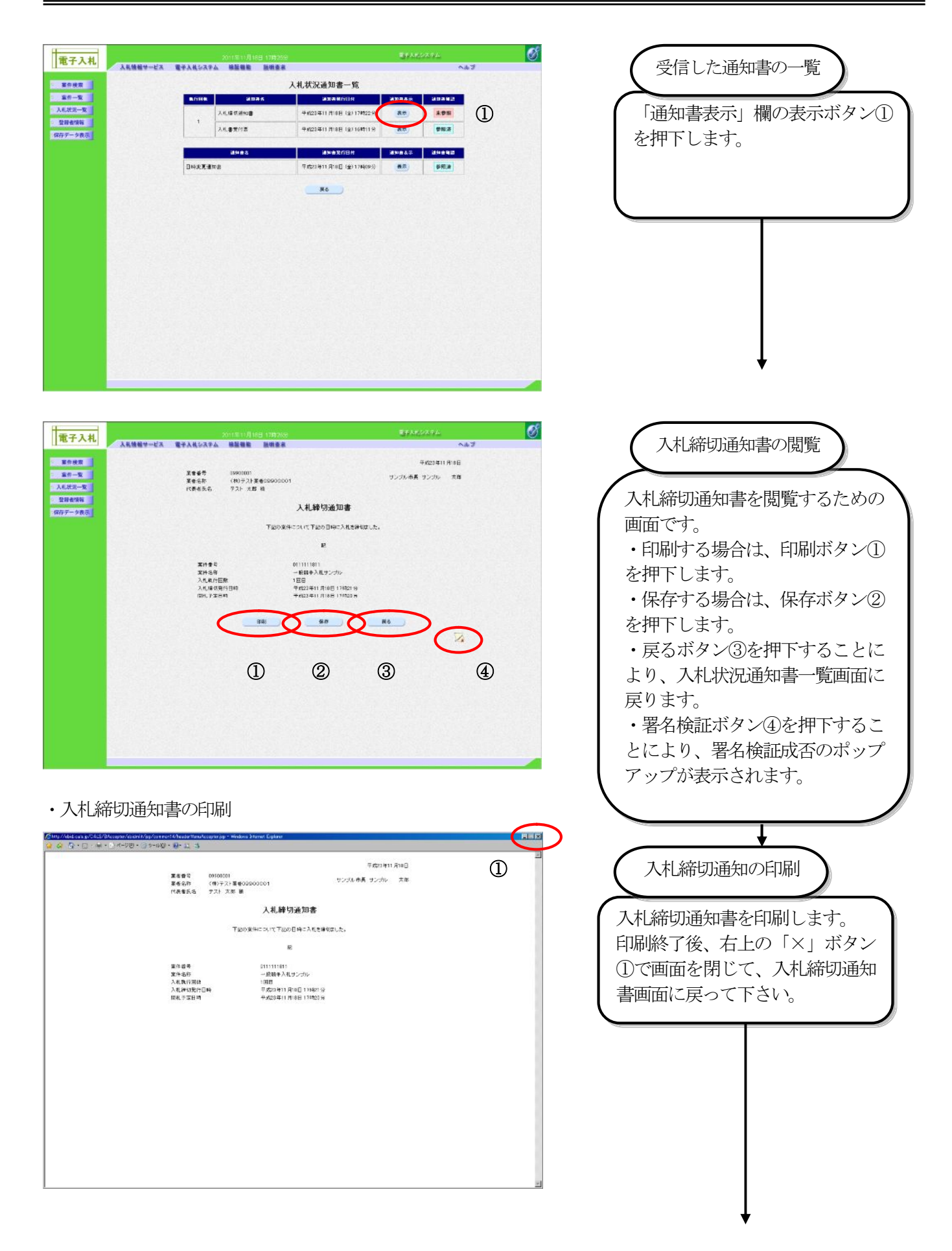

#### ・入札締切通知書の保存

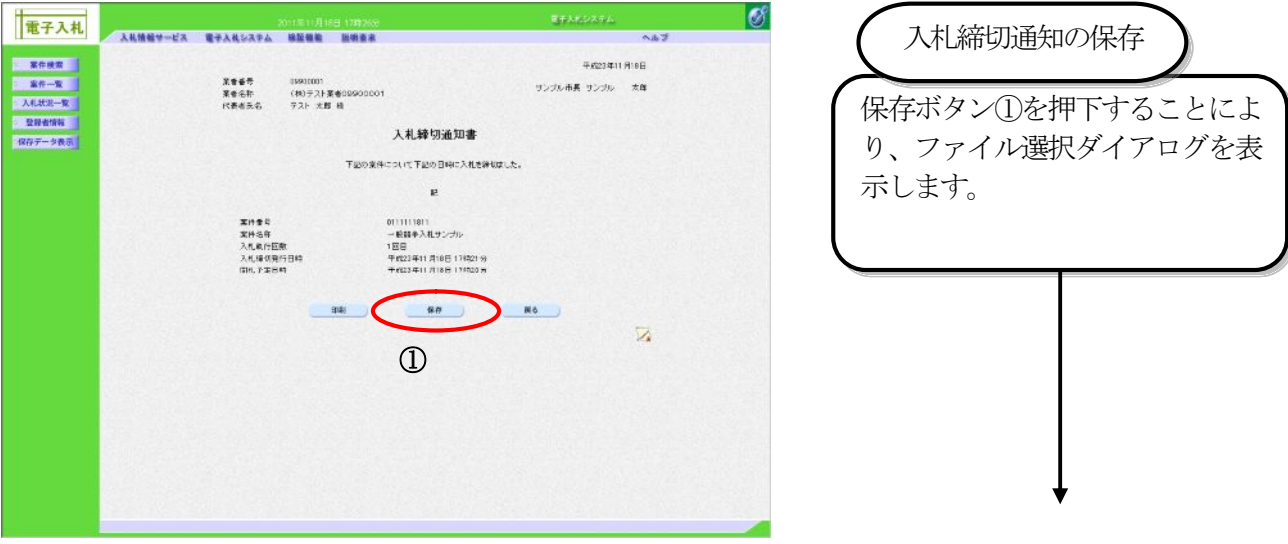

## 4.1.4. 再入札通知書の受理

 再入札となった場合は、発注機関から再入札通知書が発行されます。 発注機関から再入札通知書が発行されると、電子メールで再入札通知書が到着した旨のお知らせが届きます。 このメールが届きましたら、電子入札システムを起動して、以下の手順で再入札通知書を受理し、再入札の開始 日時、再入札の締切日時などの情報を確認します。

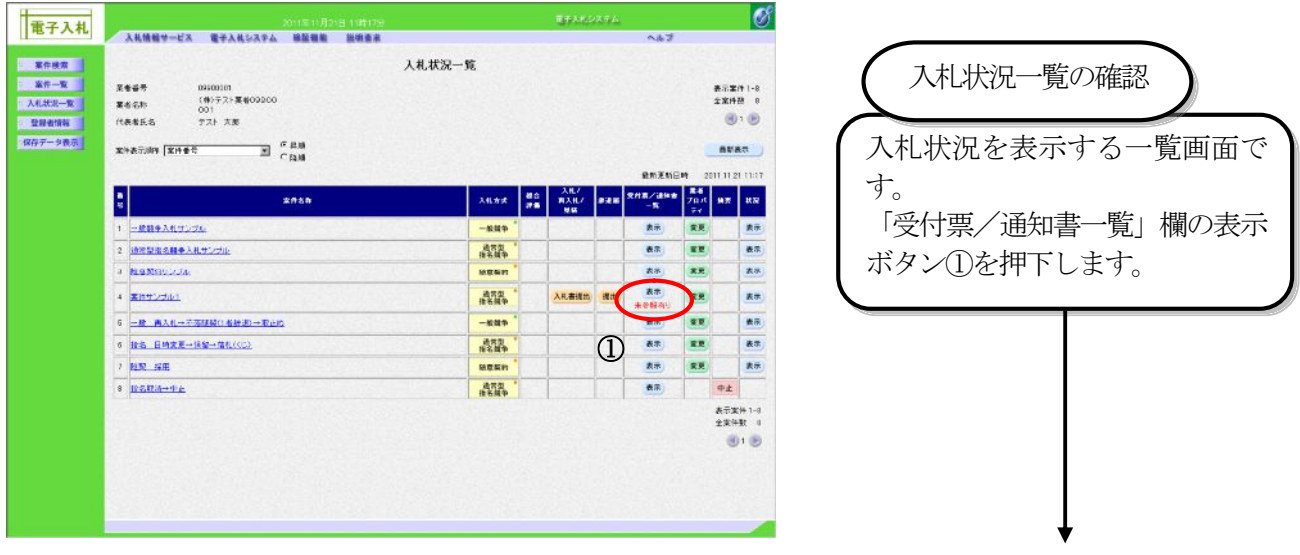

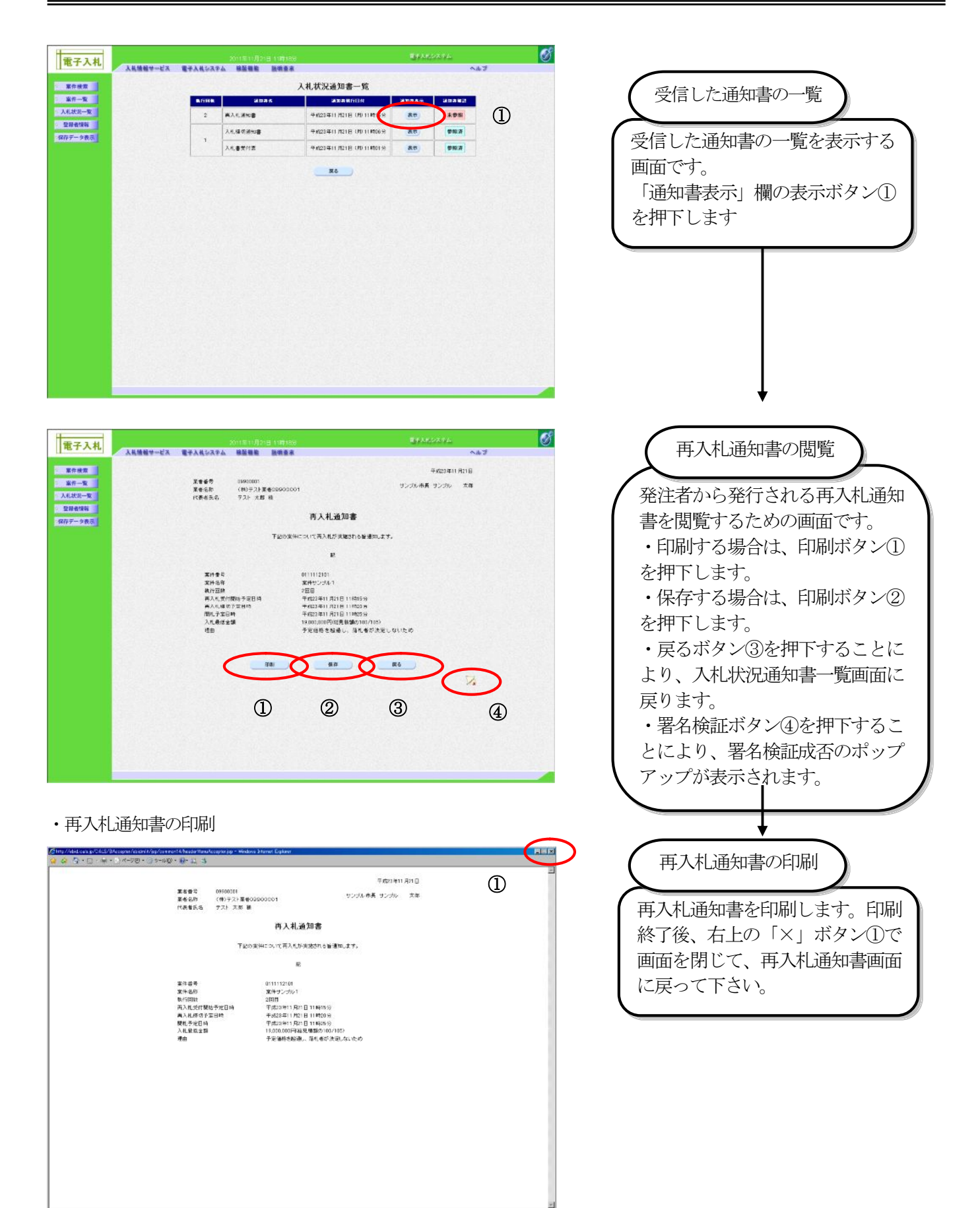

#### ・再入札通知書の保存

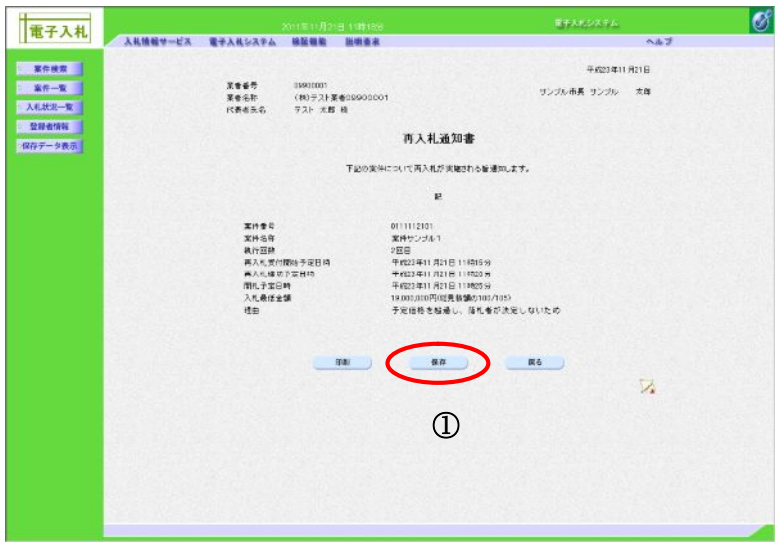

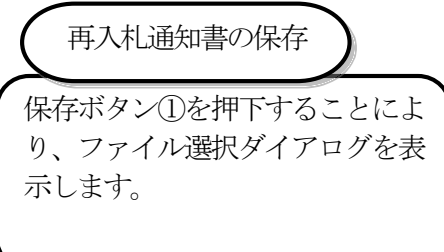

# 4.1.5. 再入札書の提出

再入札になった案件に対し、再入札書を提出します。 (1)再入札書の提出

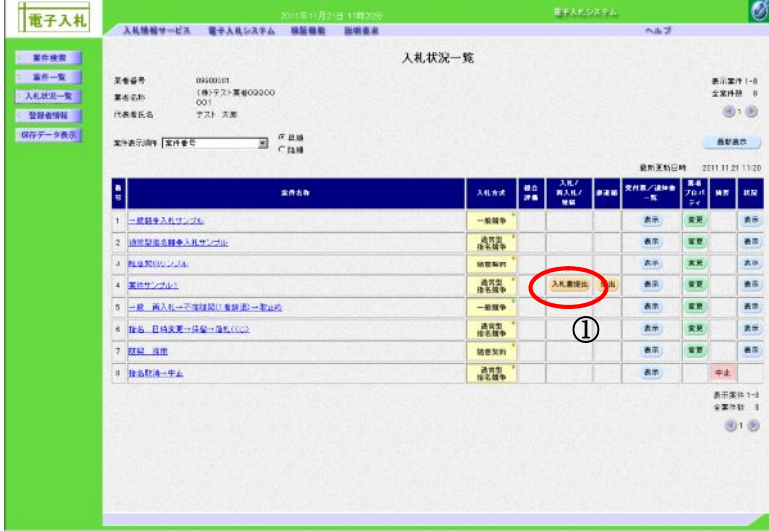

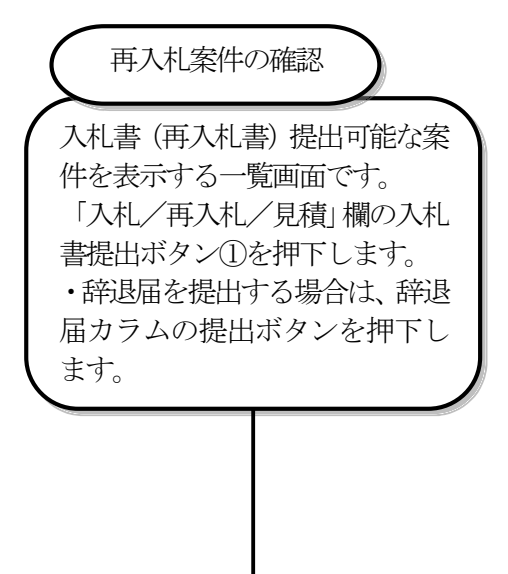

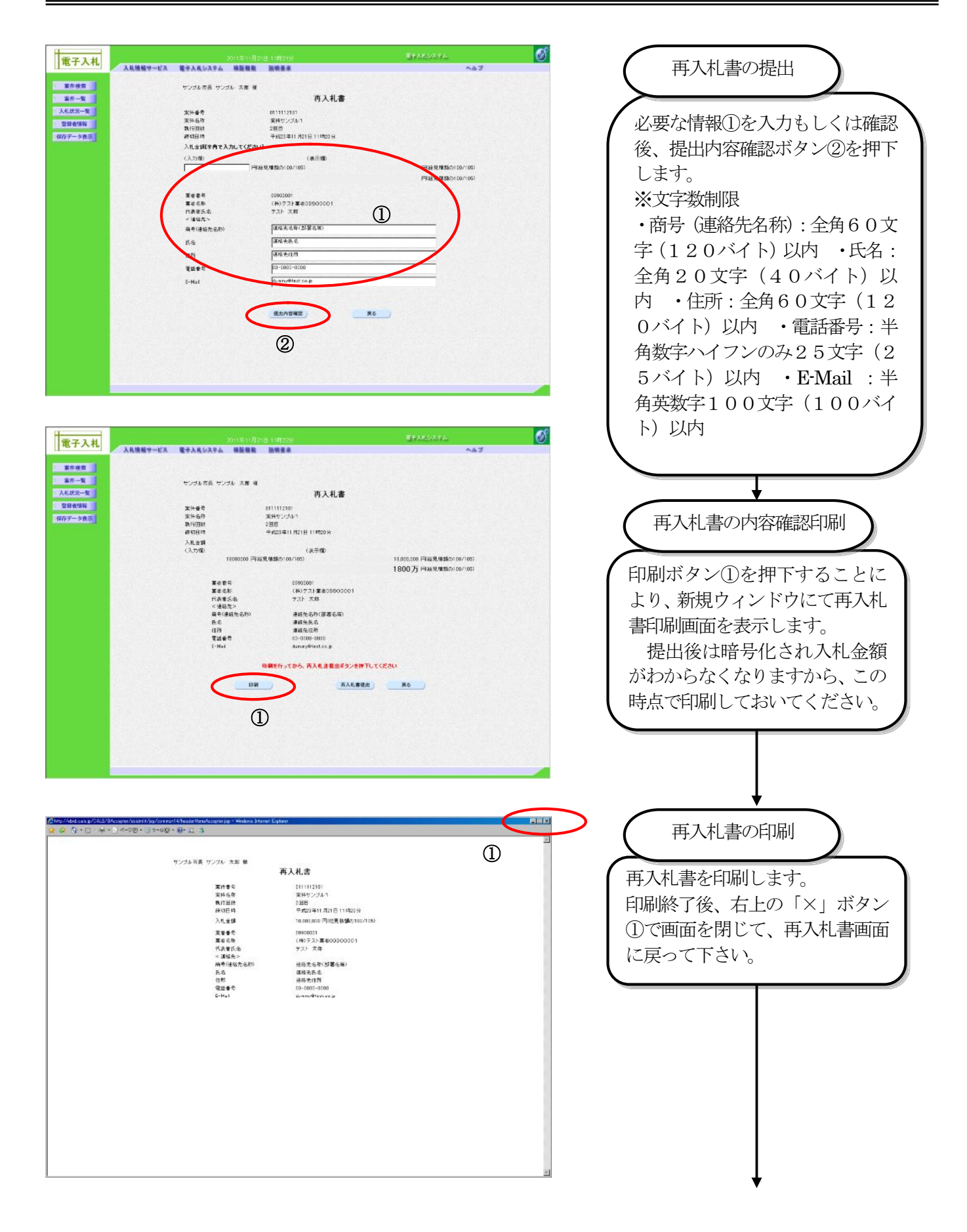

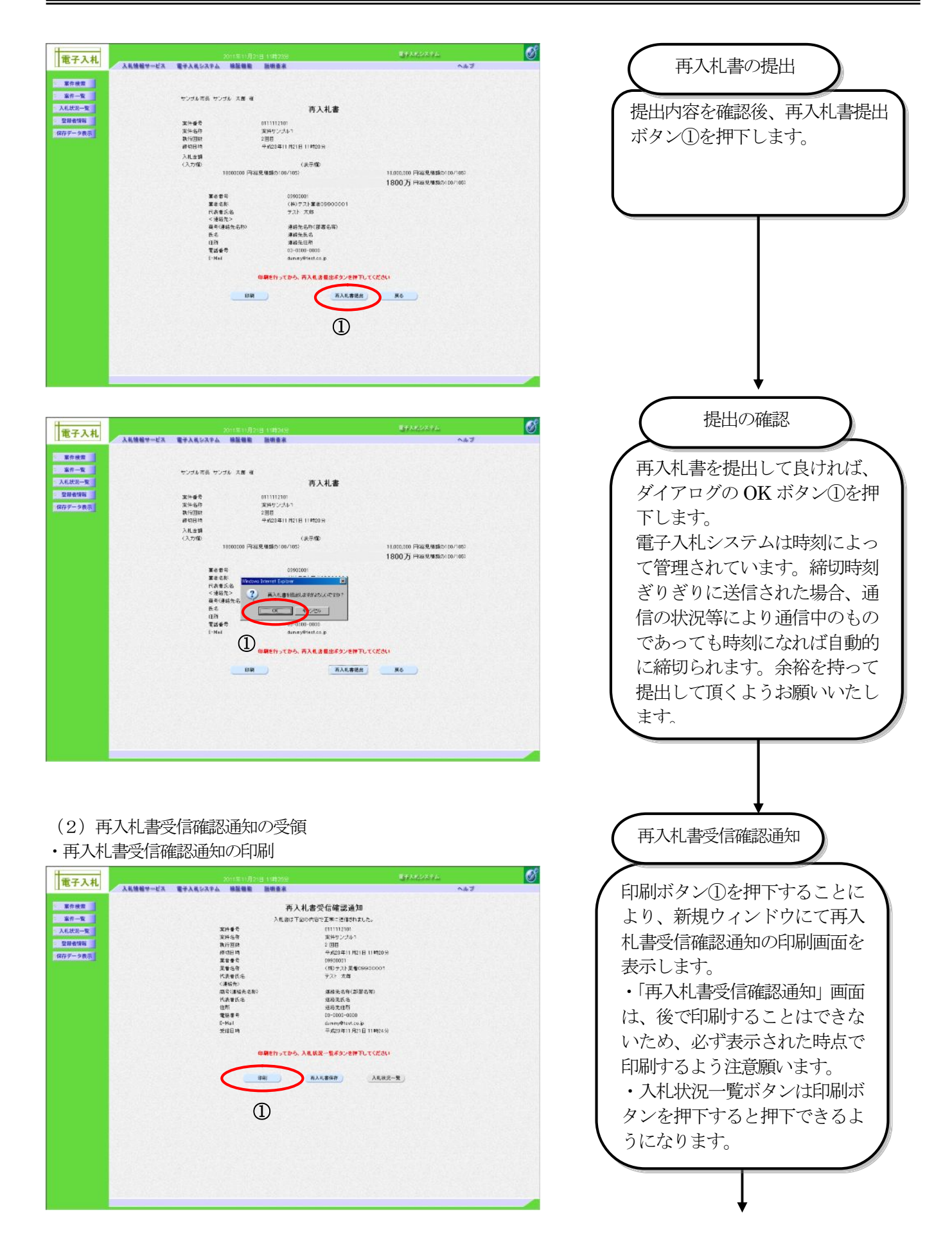

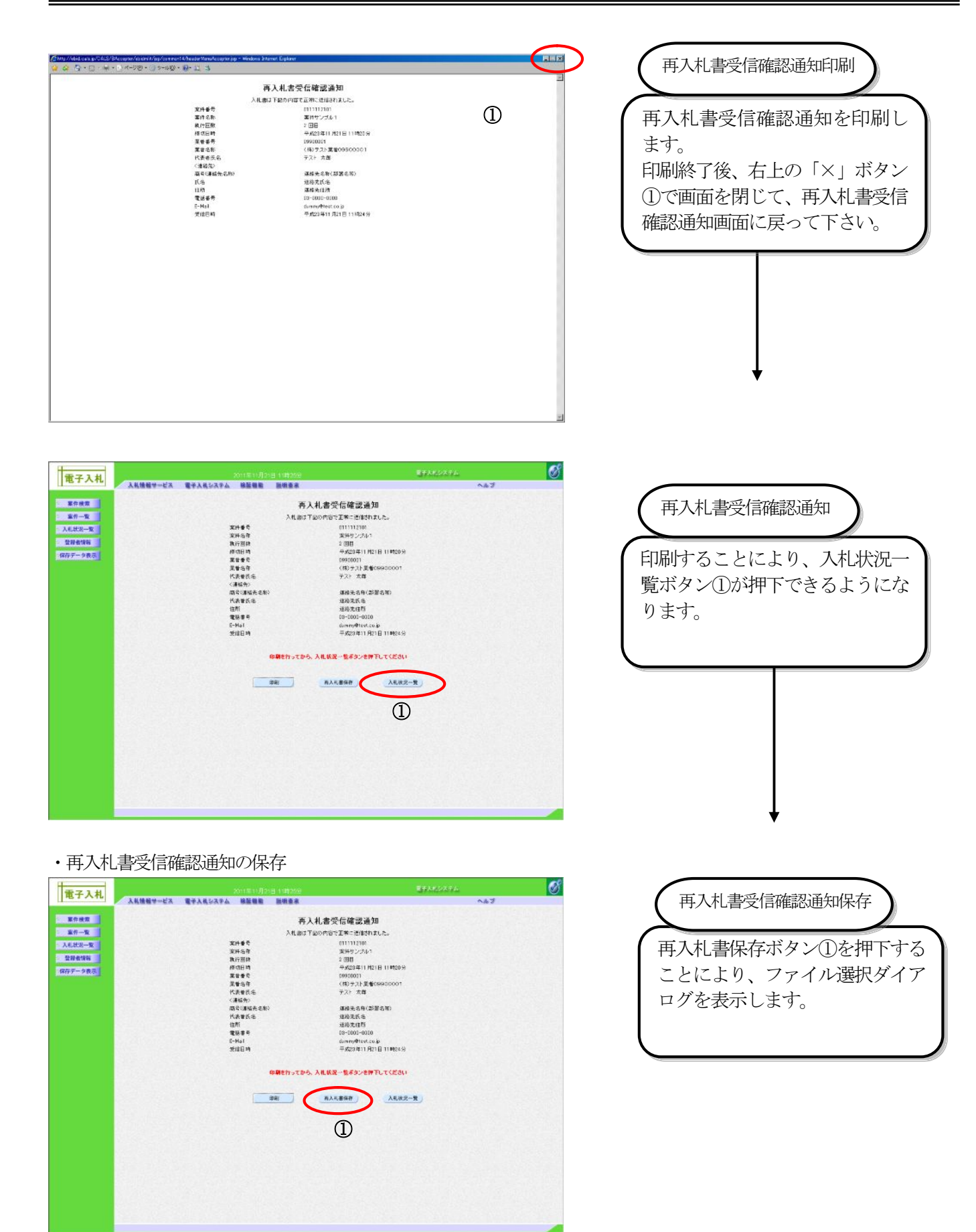

## (3)入札書受付票の確認

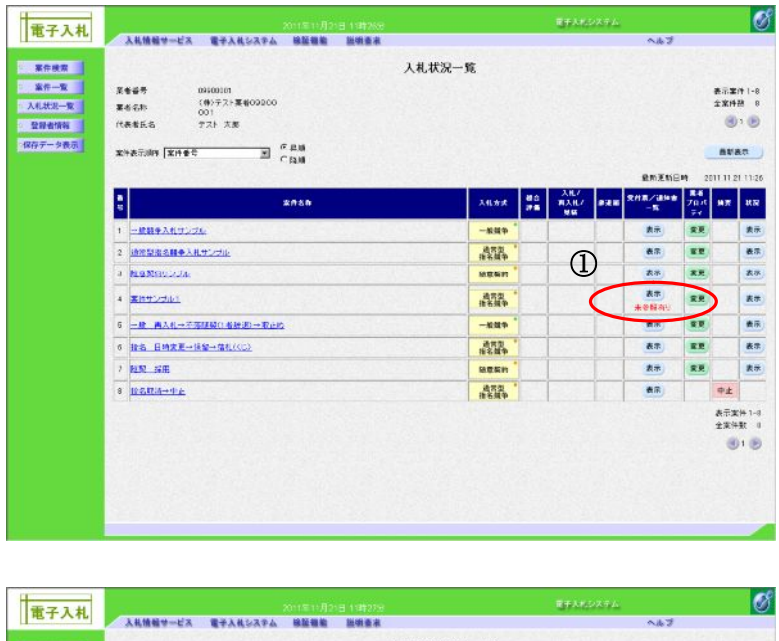

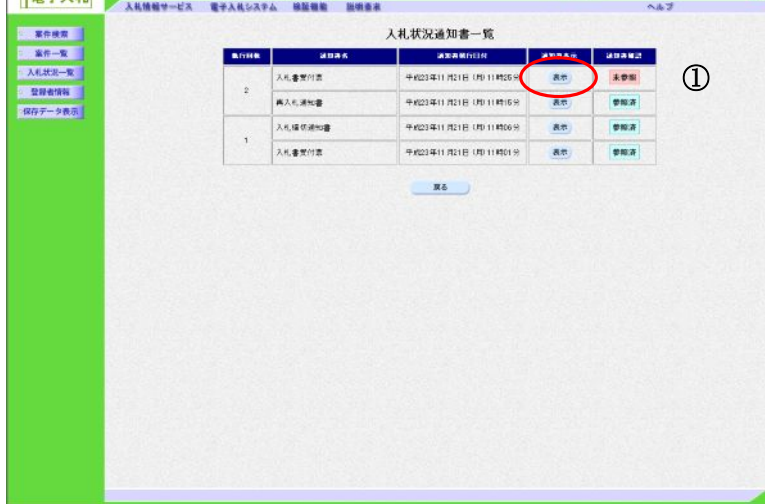

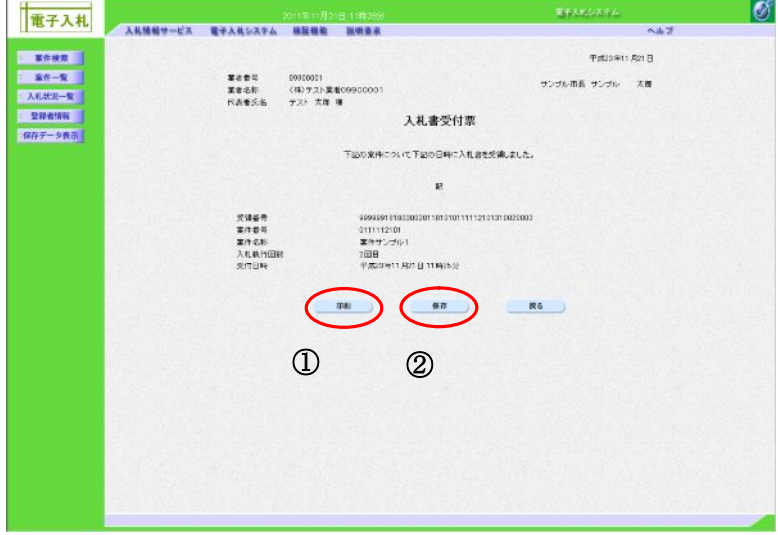

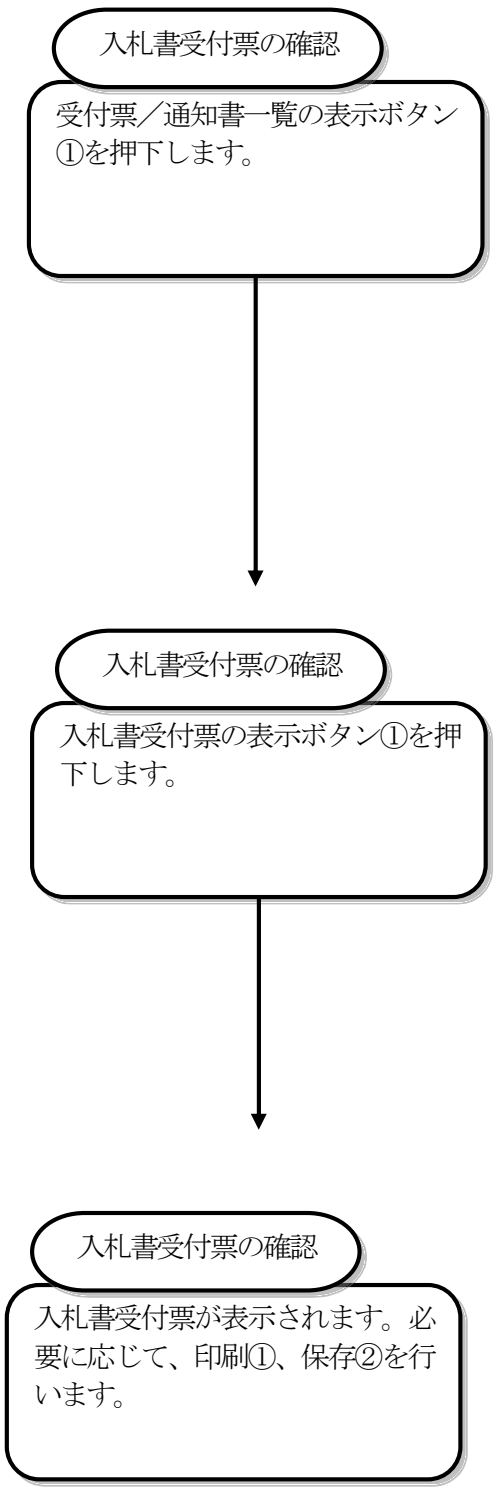

#### 4.1.6. 落札者決定通知書の受理

落札者決定通知書は、落札者決定後に発注機関が発行します。

発注機関から落札者決定通知書が発行されると、電子メールで落札者決定通知書が到着した旨のお知らせが届き ます。

このメールが届きましたら、電子入札システムを起動して、以下の手順で落札者決定通知書を受理します。 この案件が、再入札となった場合には、落札者決定通知書の代わりに再入札通知書が届きます。

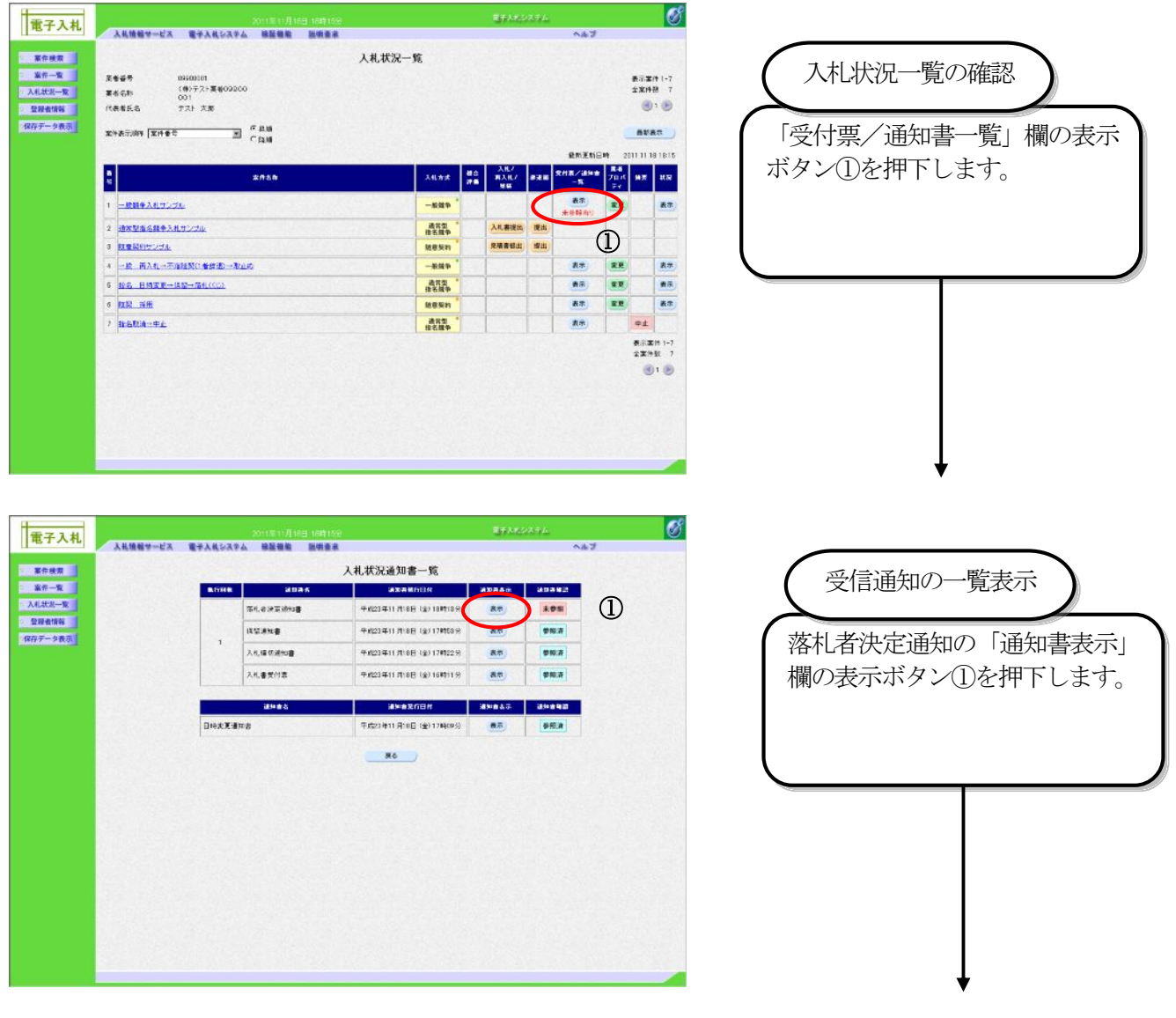

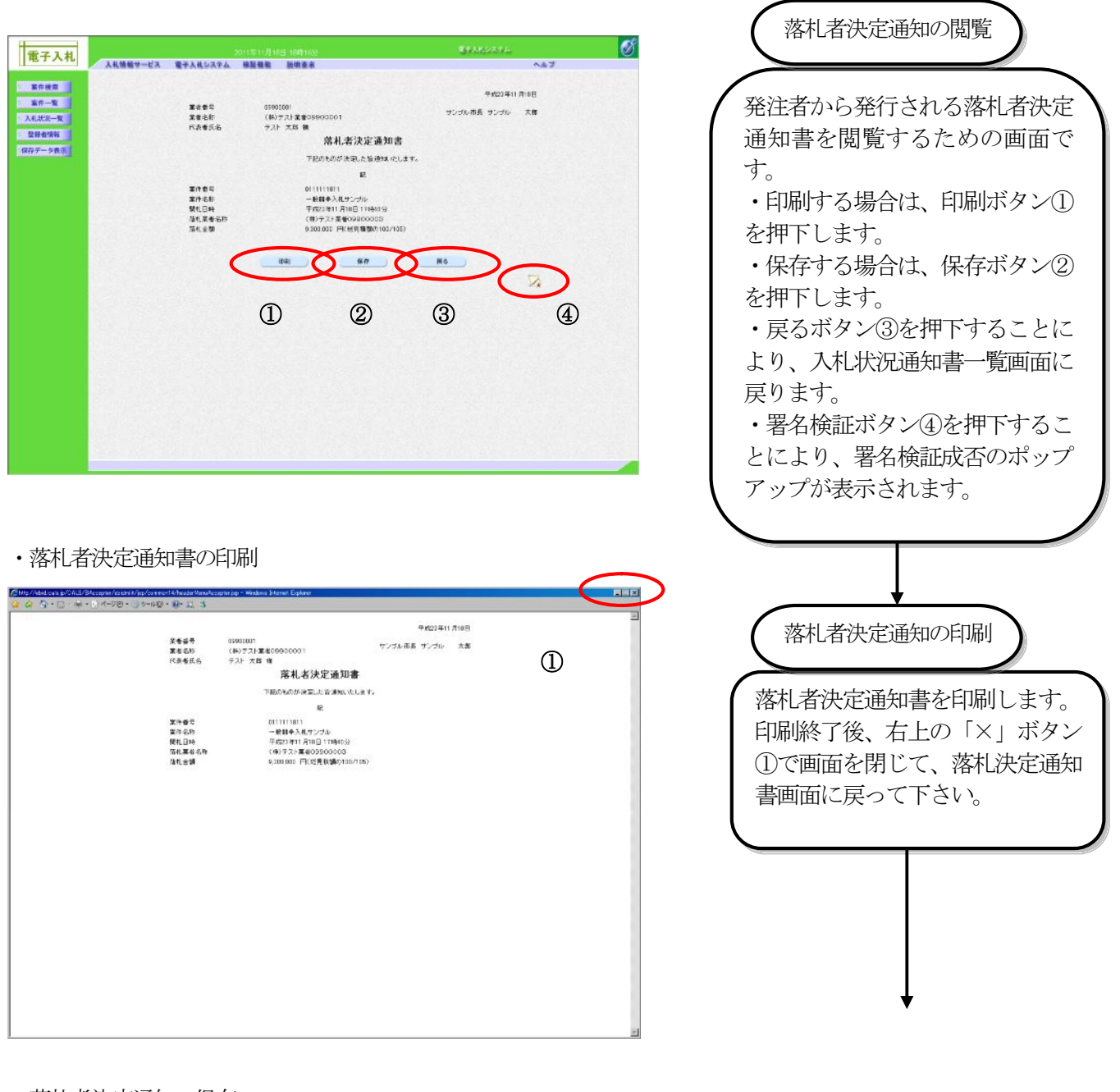

・落札者決定通知の保存

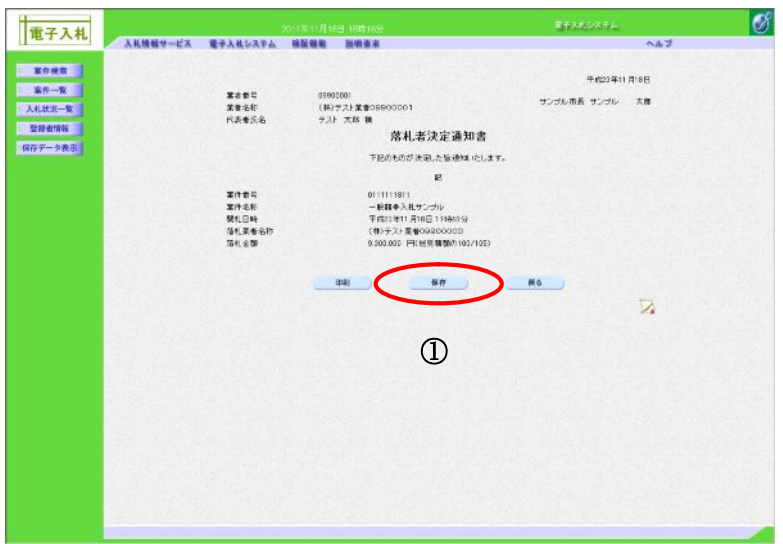

保存ボタン①を押下することによ り、ファイル選択ダイアログを表 示します。 落札者決定通知の保存

# 4.1.7. 辞退届の流れ

(1)辞退届の提出

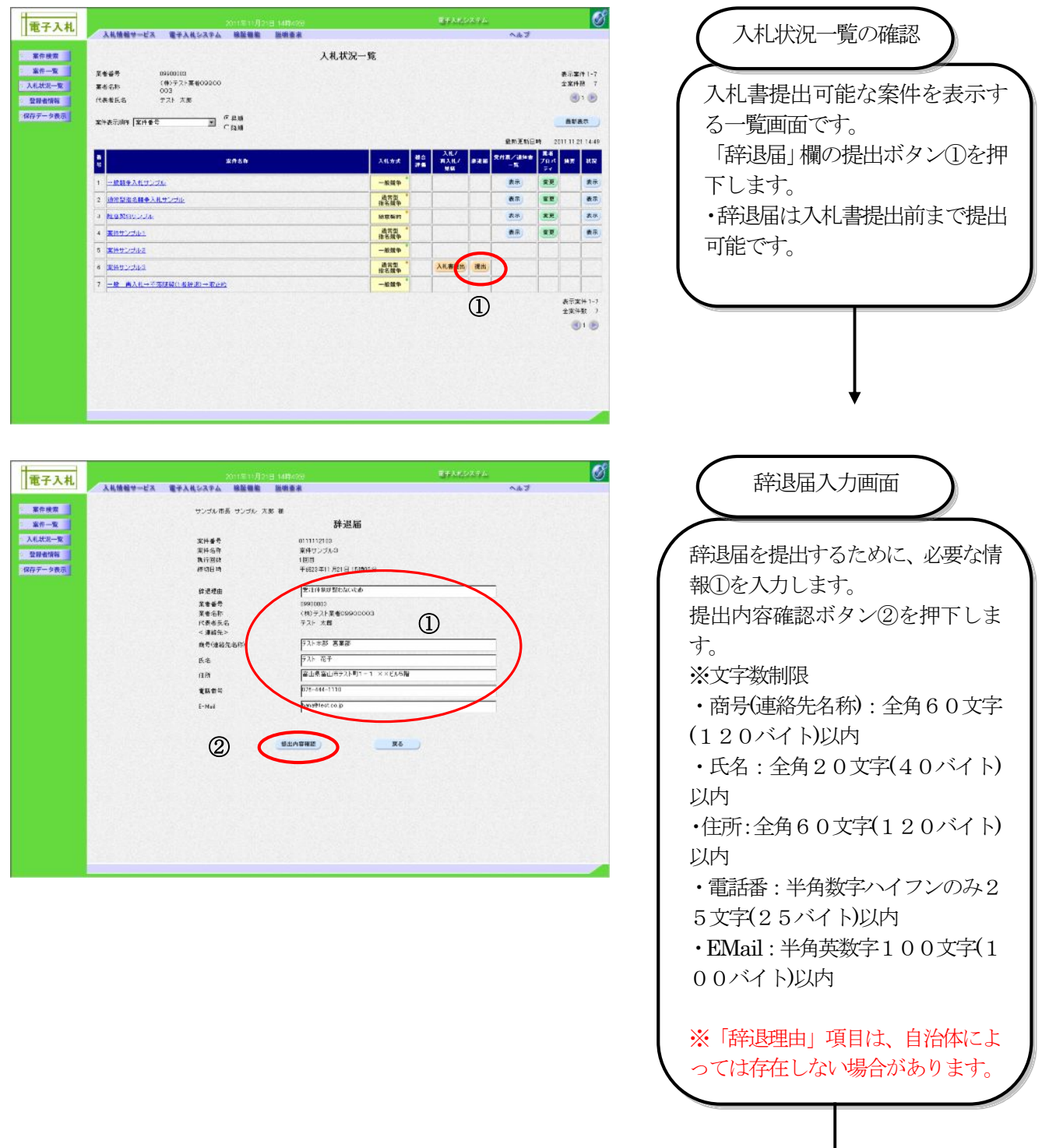

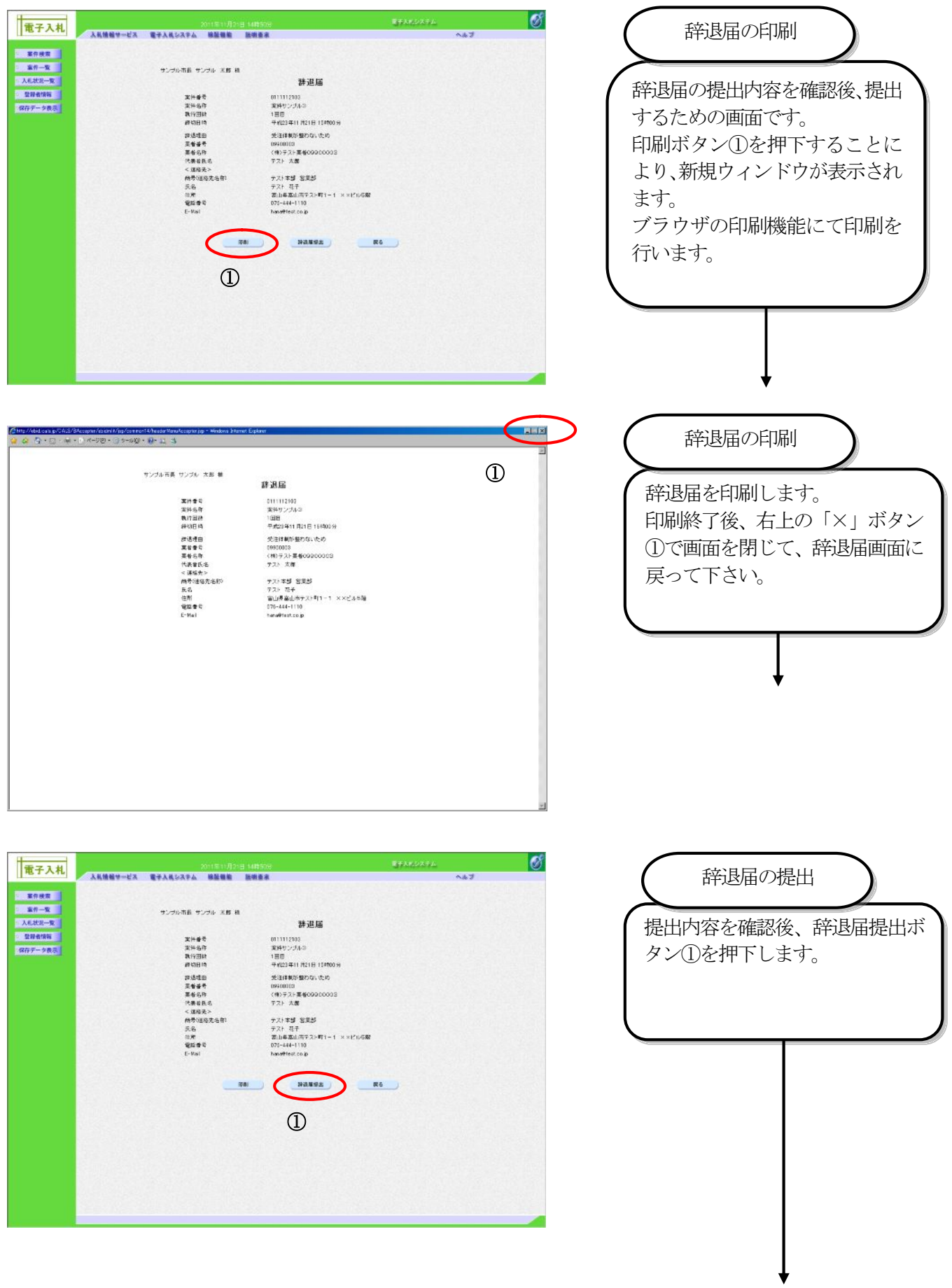

#### (2)辞退届受信確認通知の印刷

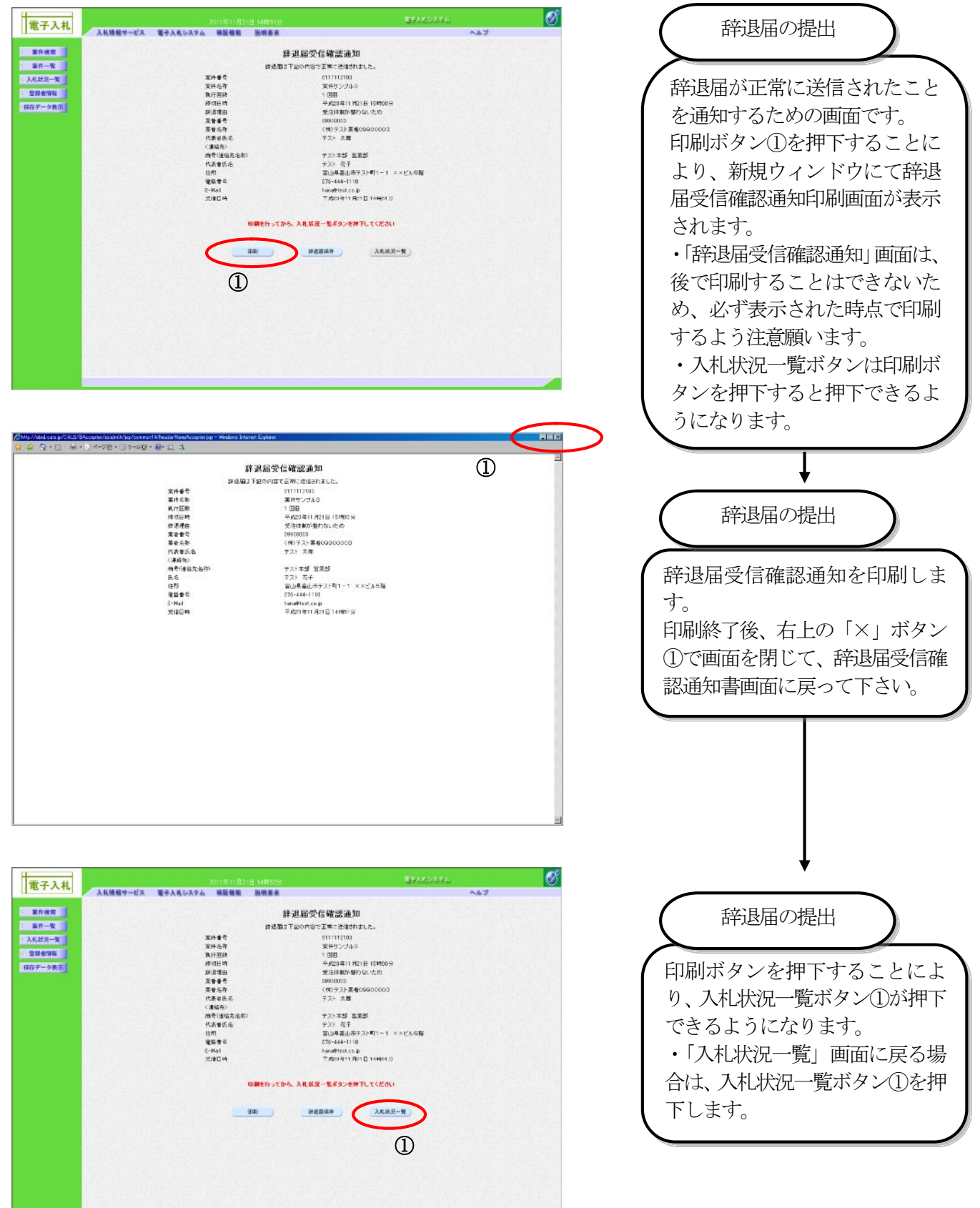

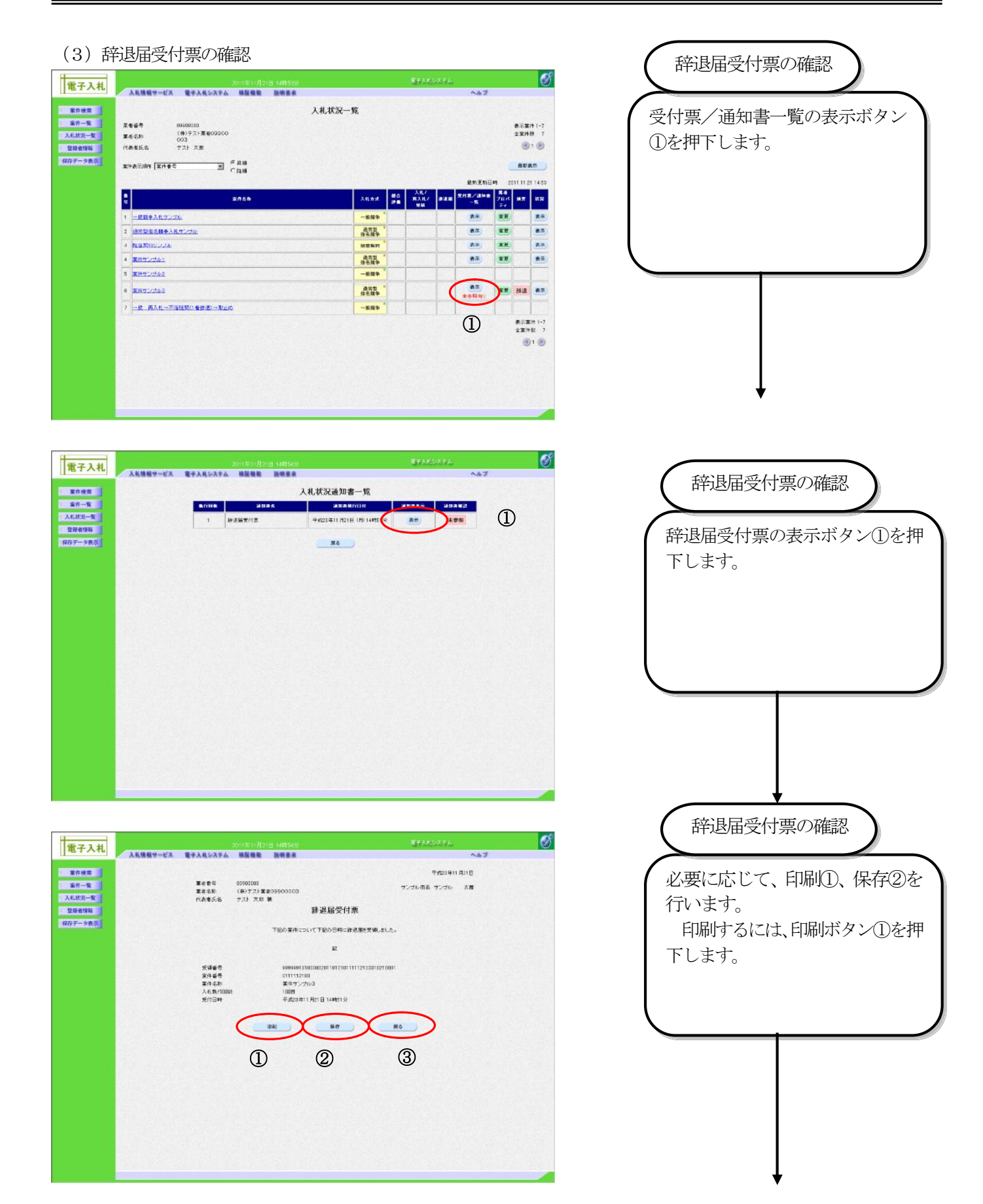

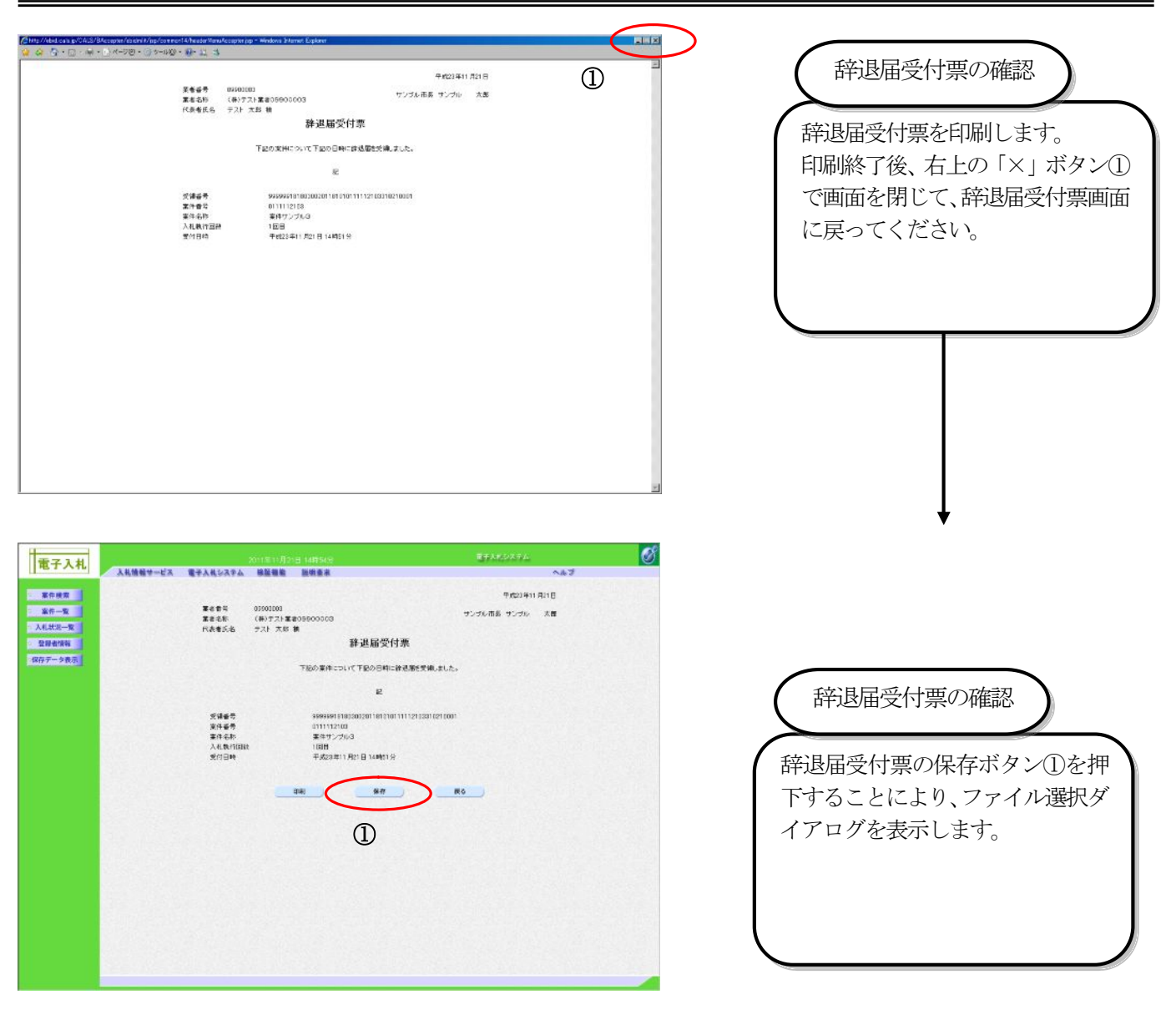

# 4.2. 入札以降(見積書の提出)

4.2.1. 業務の流れ

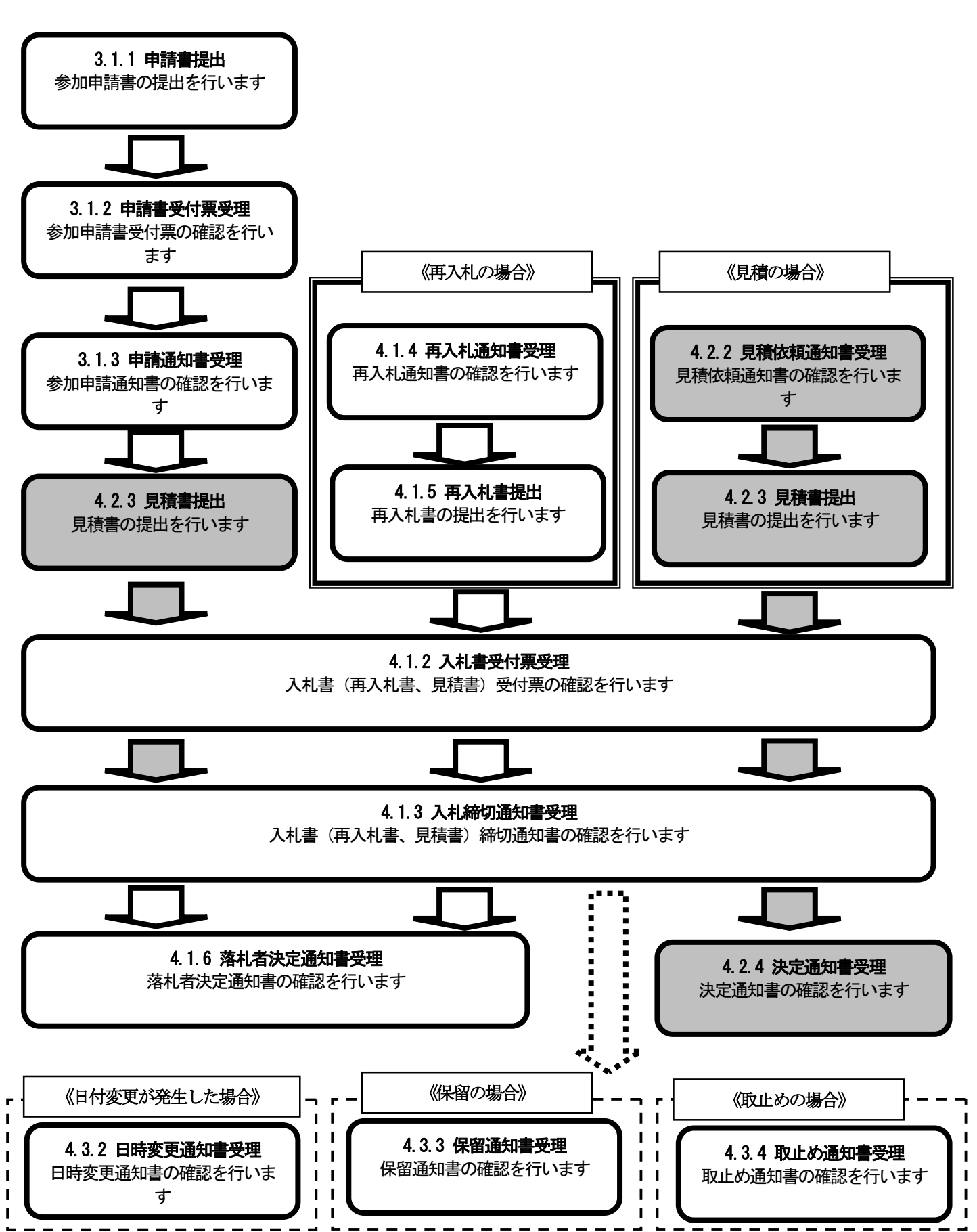

## 4.2.2. 見積依頼通知書の受理

 再見積、不落随契となった場合は、発注機関から見積依頼通知書が発行されます。 発注機関から見積依頼通知書が発行されると、電子メールで見積依頼通知書が到着した旨のお知らせが届きます。 このメールが届きましたら、電子入札システムを起動して、以下の手順で見積依頼通知書を受理し、見積受付の 開始日時、締切日時などの情報を確認します。

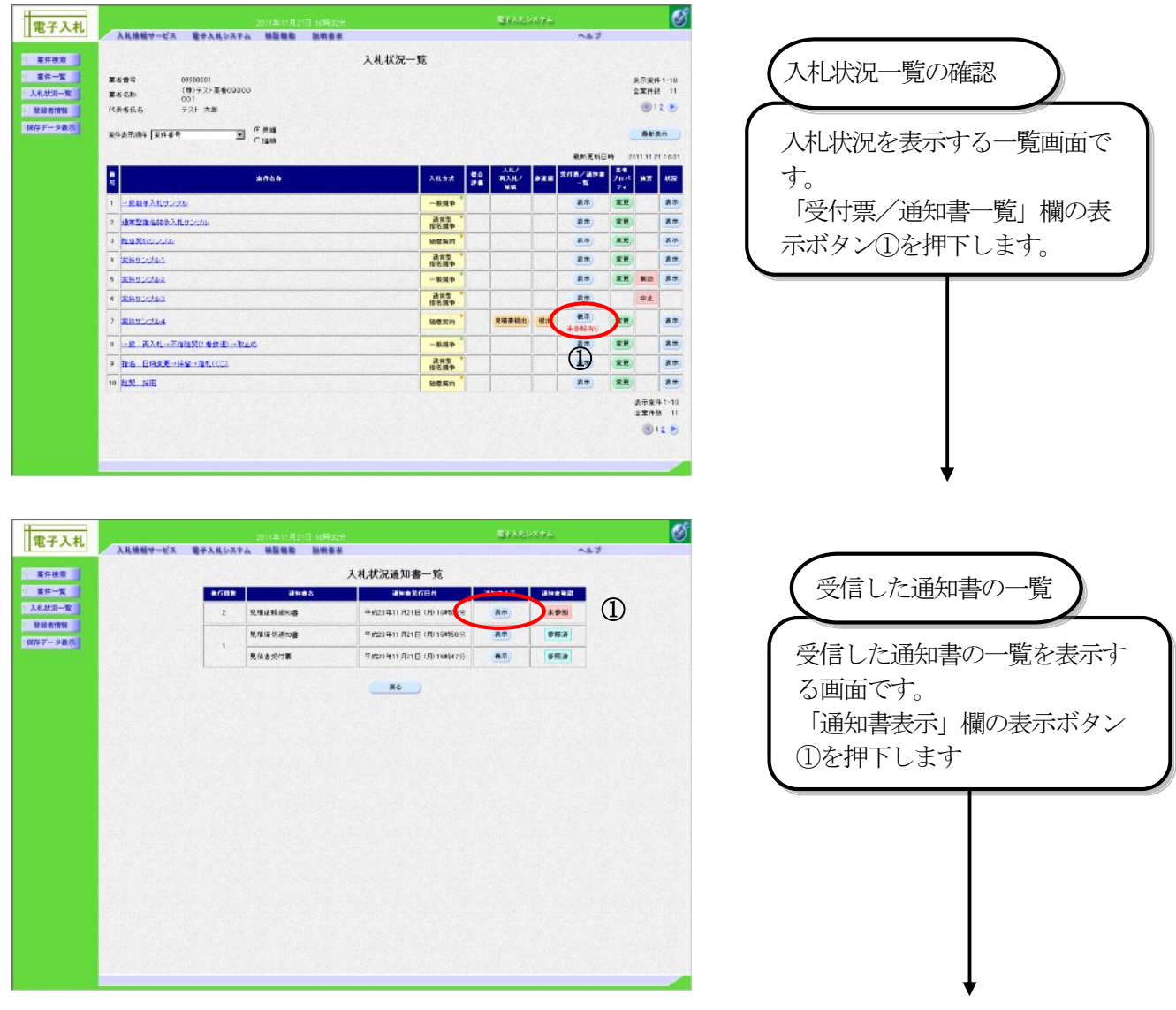

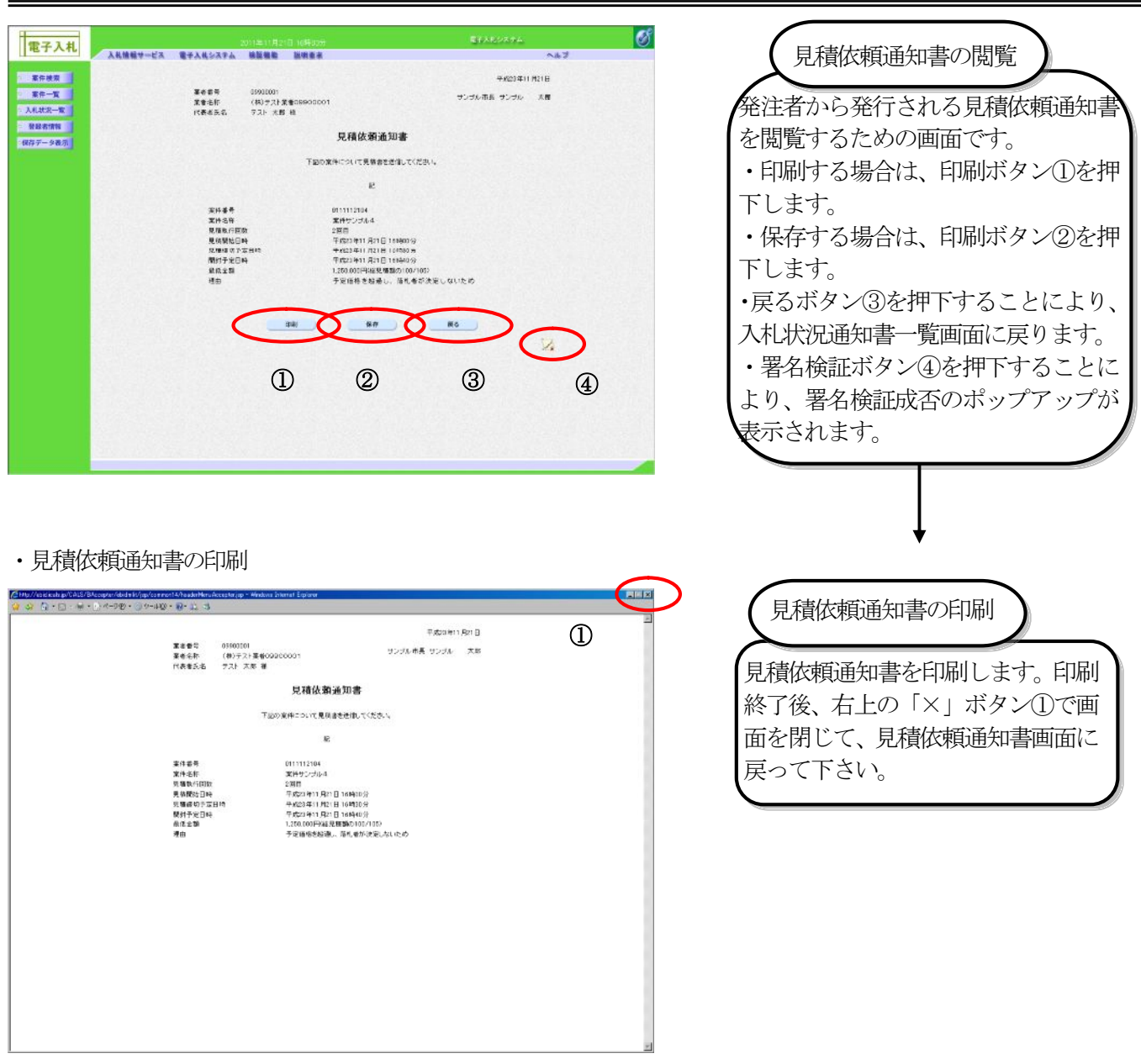

#### ・見積依頼通知書の保存

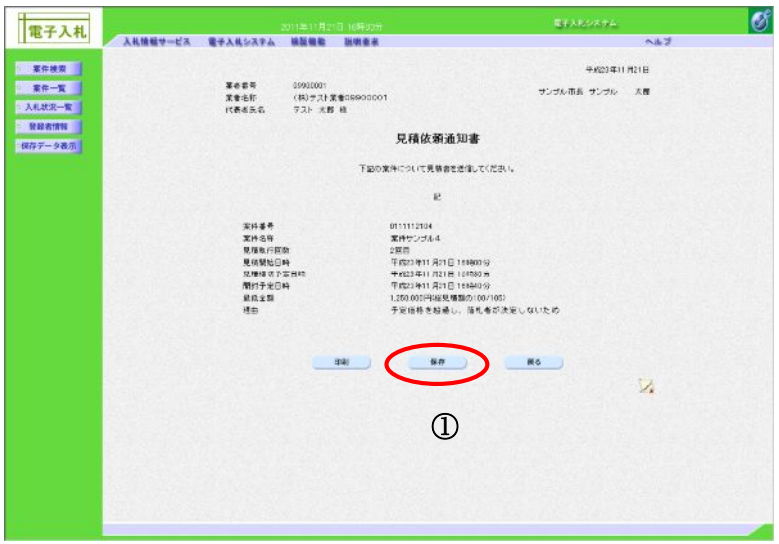

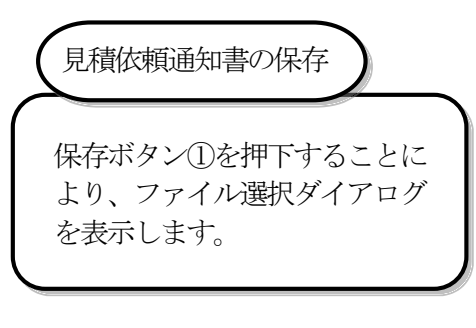

## 4.2.3. 見積書の提出

見積書を提出します。

(1)見積書の提出

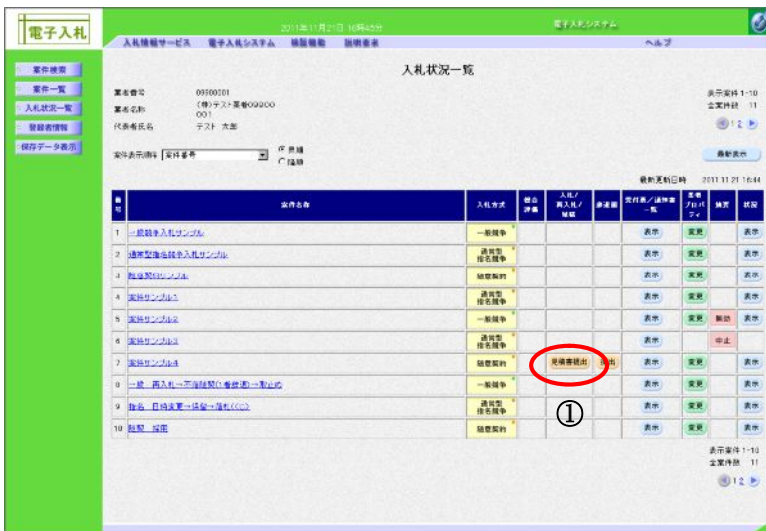

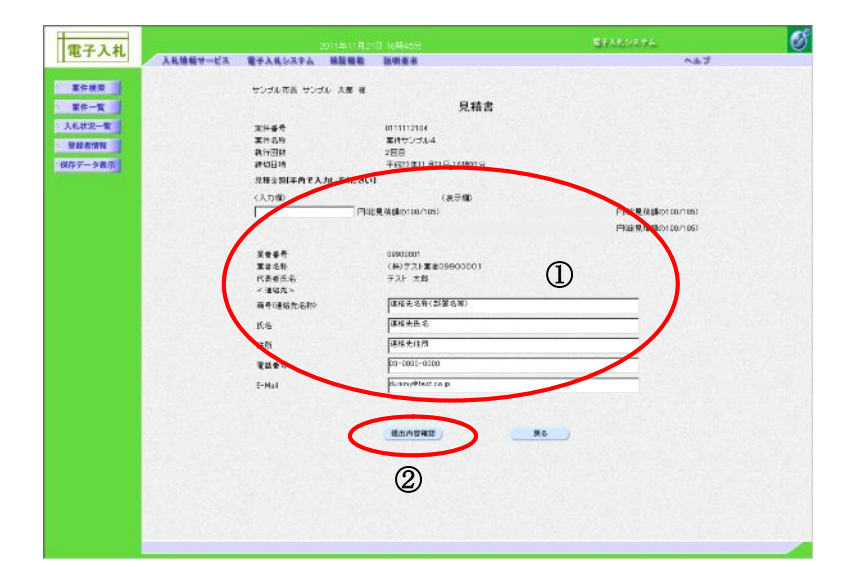

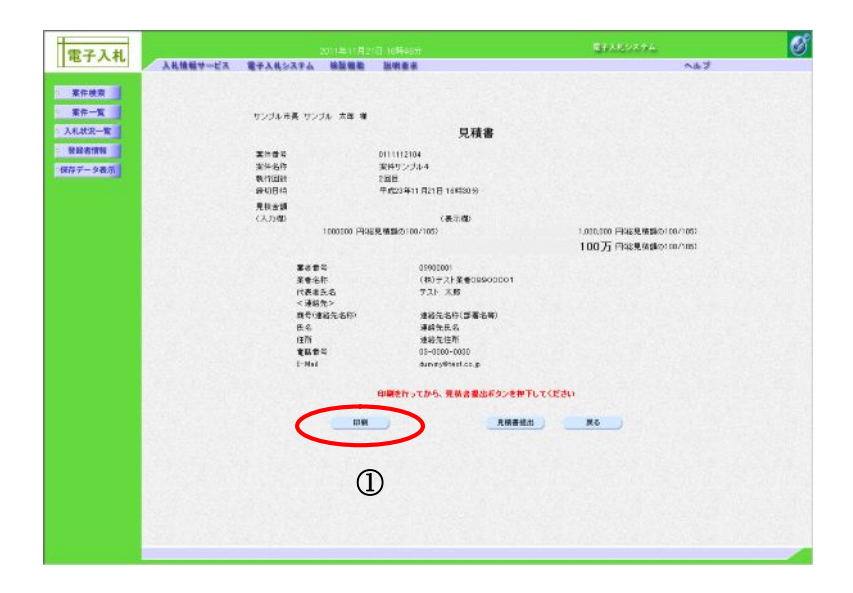

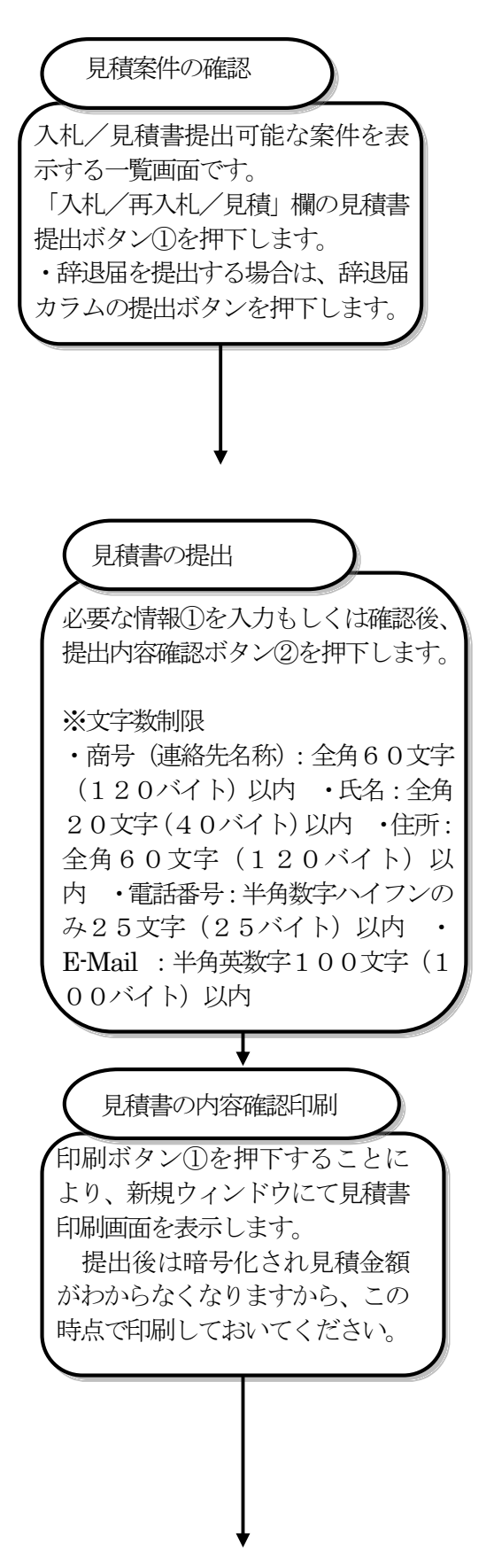

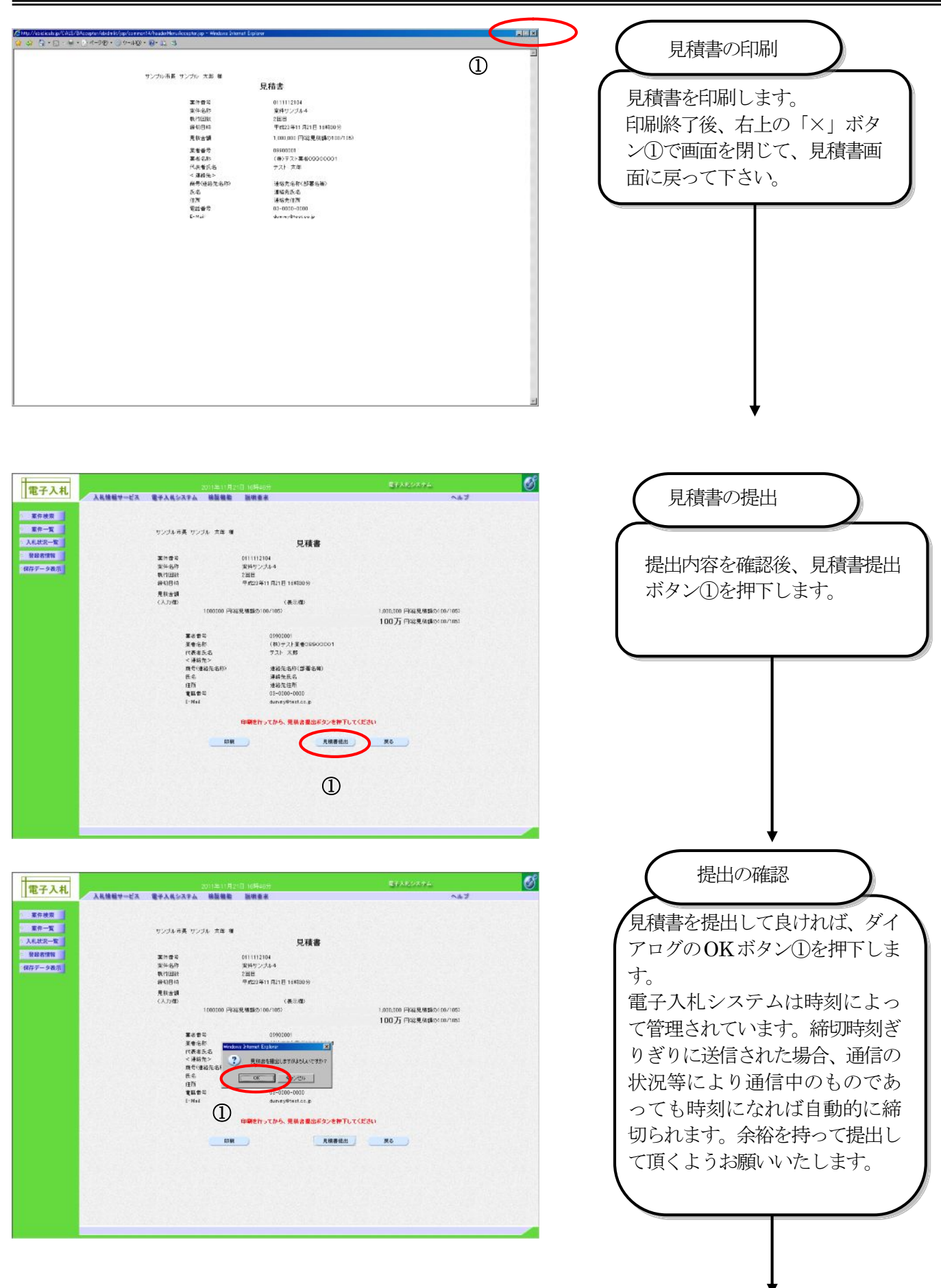

## (2)見積書受信確認通知の受領

## ・見積書受信確認通知の印刷

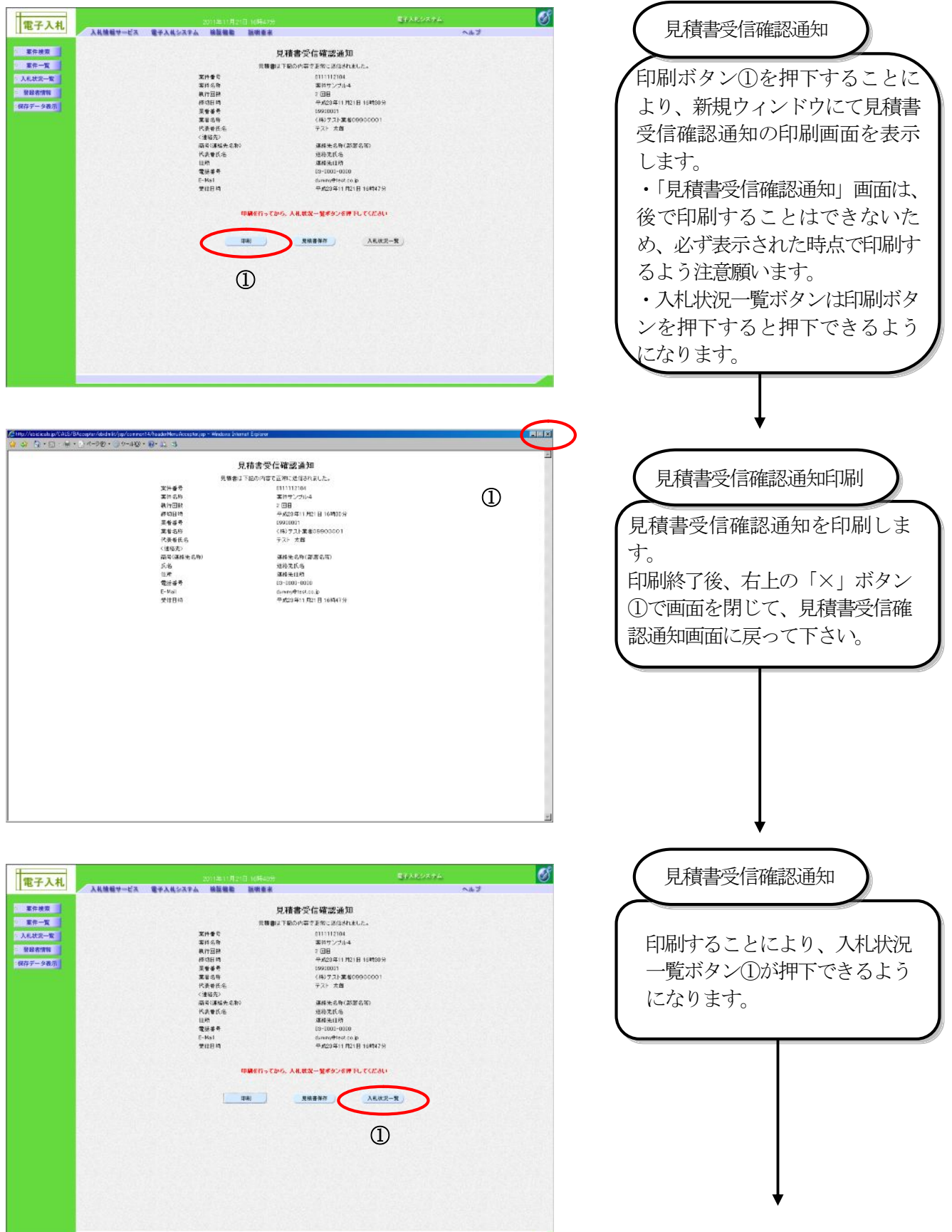

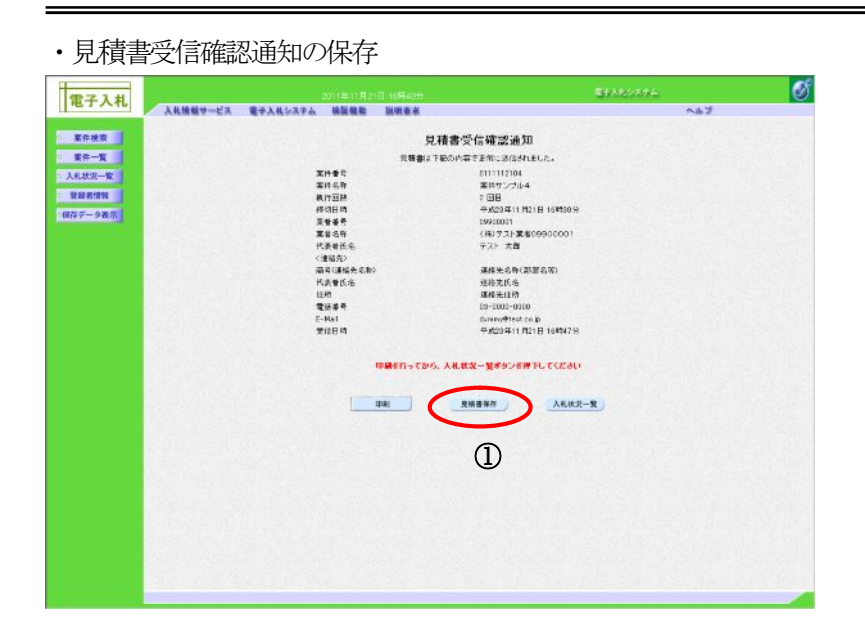

# 見積書受信確認通知保存

見積書保存ボタン①を押下する ことにより、ファイル選択ダイ アログを表示します。

## (3)見積書受付票の確認

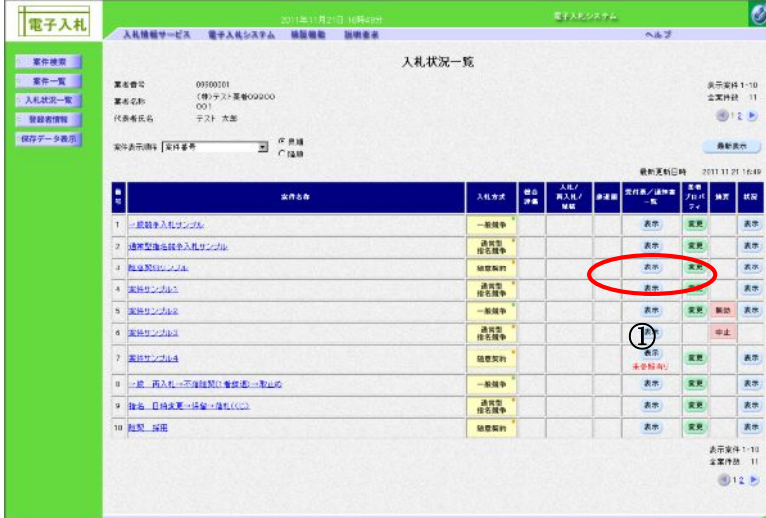

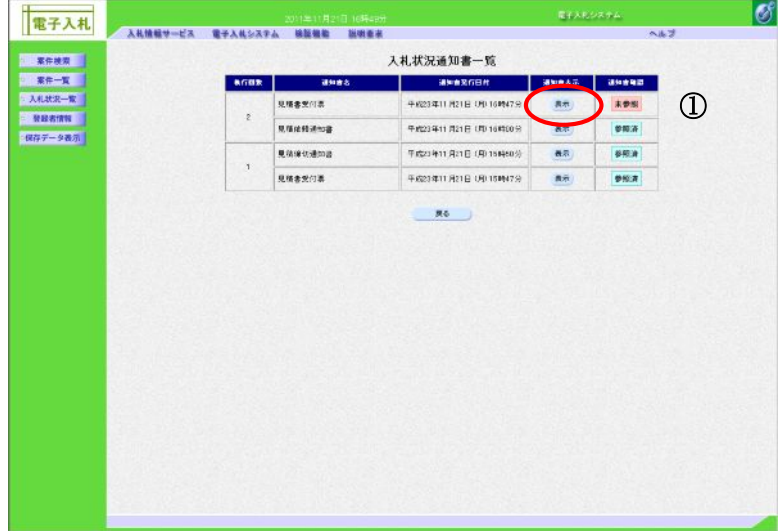

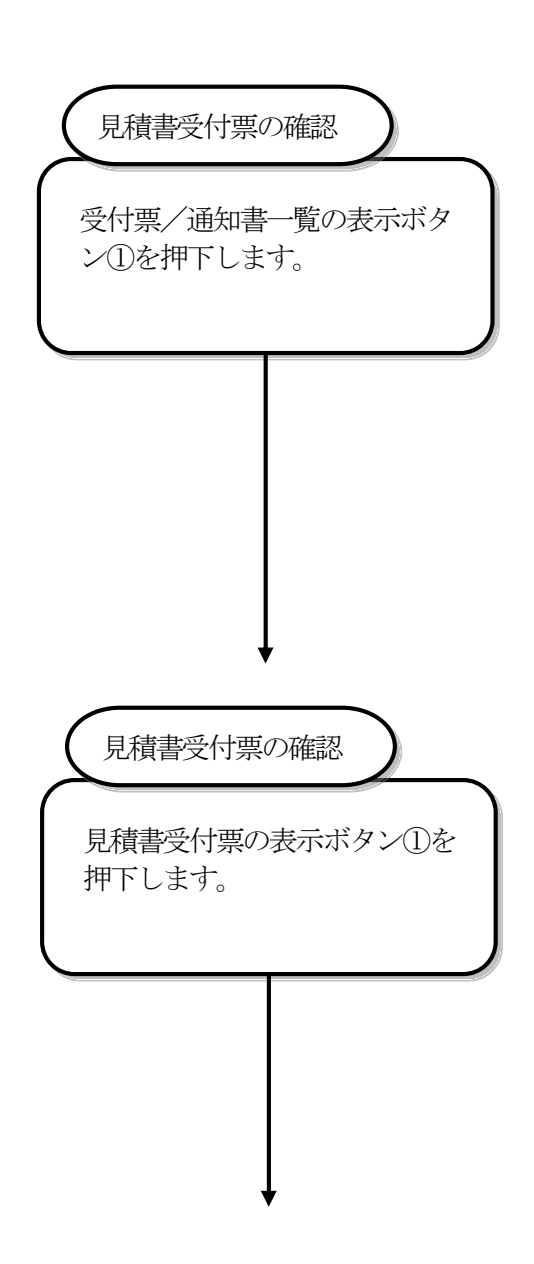

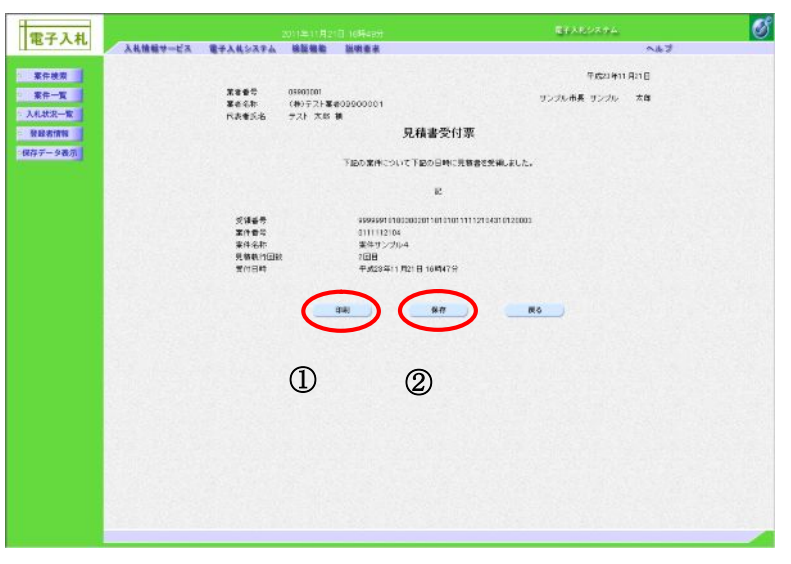

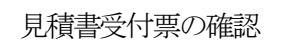

見積書受付票が表示されます。 必要に応じて、印刷①、保存② を行います。

## 4.2.4. 決定通知書の受理

 決定通知書は、見積採用後に発注機関が発行します。 発注機関から決定通知書が発行されると、電子メールで決定通知書が到着した旨のお知らせが届きます。 このメールが届きましたら、電子入札システムを起動して、以下の手順で決定通知書を受理します。 この案件が、再見積となった場合には、決定通知書の代わりに見積依頼通知書が届きます。

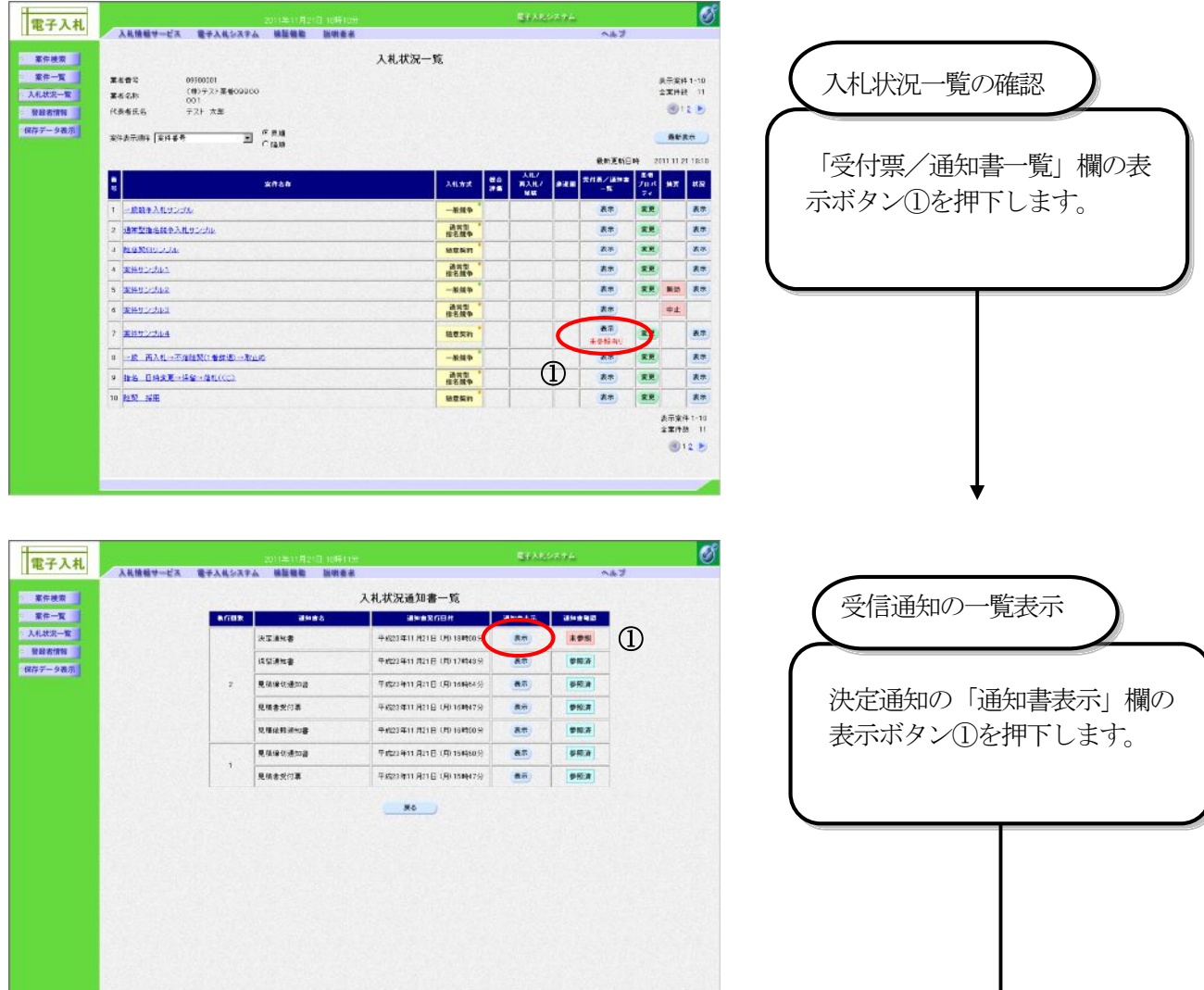

### 電子入札受注者操作マニュアル

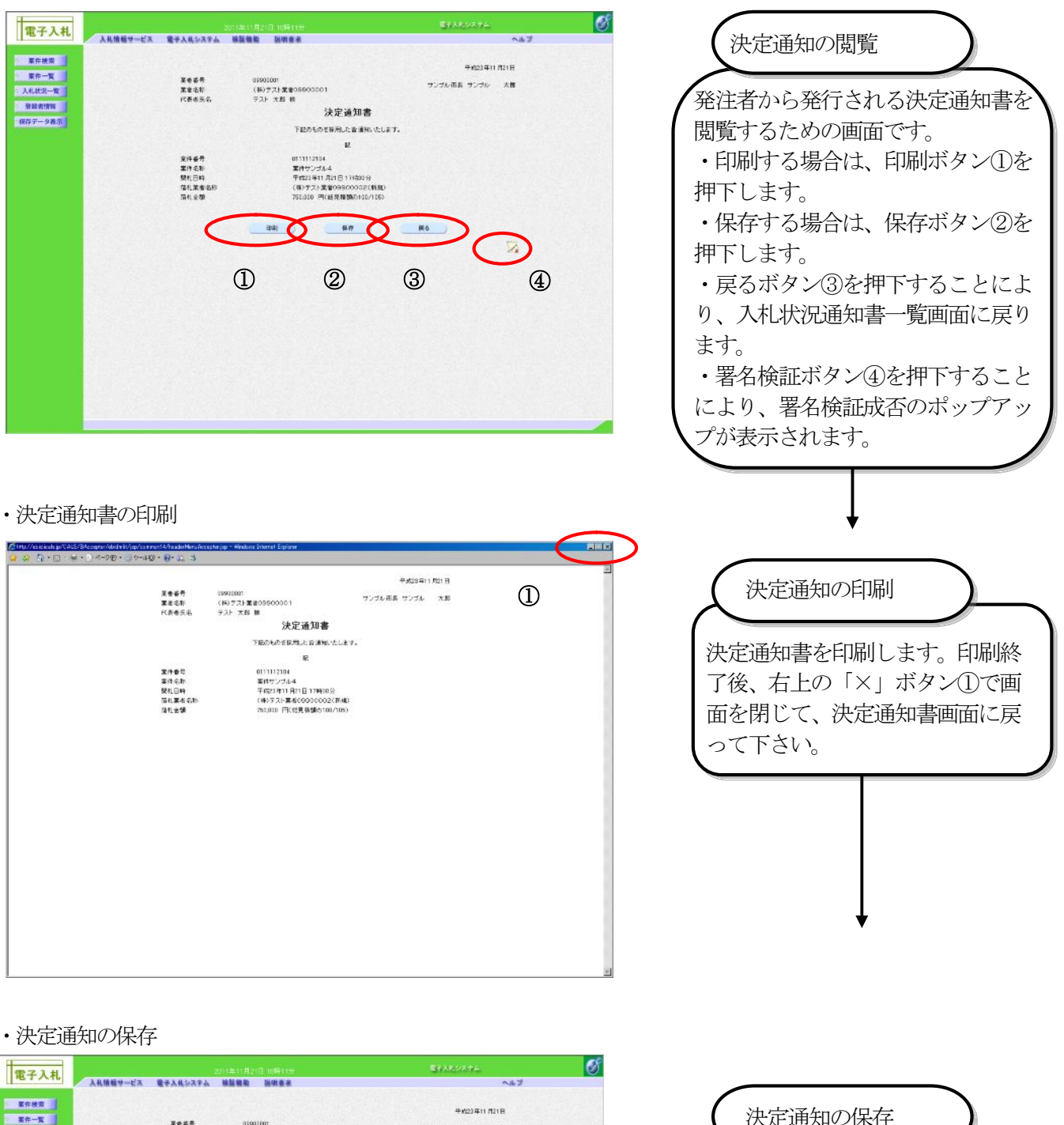

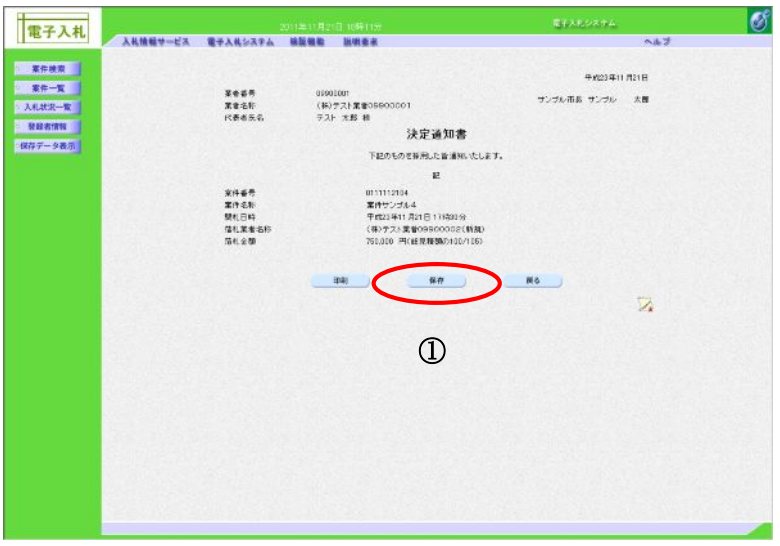

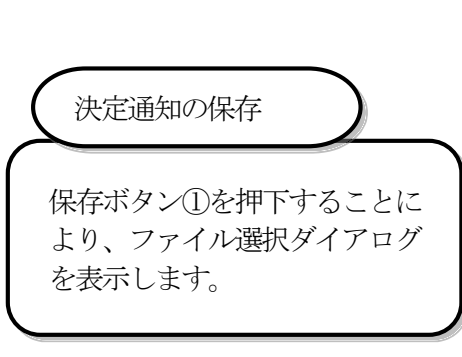

## 4.3. 入札以降 (通知書の受領)

4.3.1. 業務の流れ

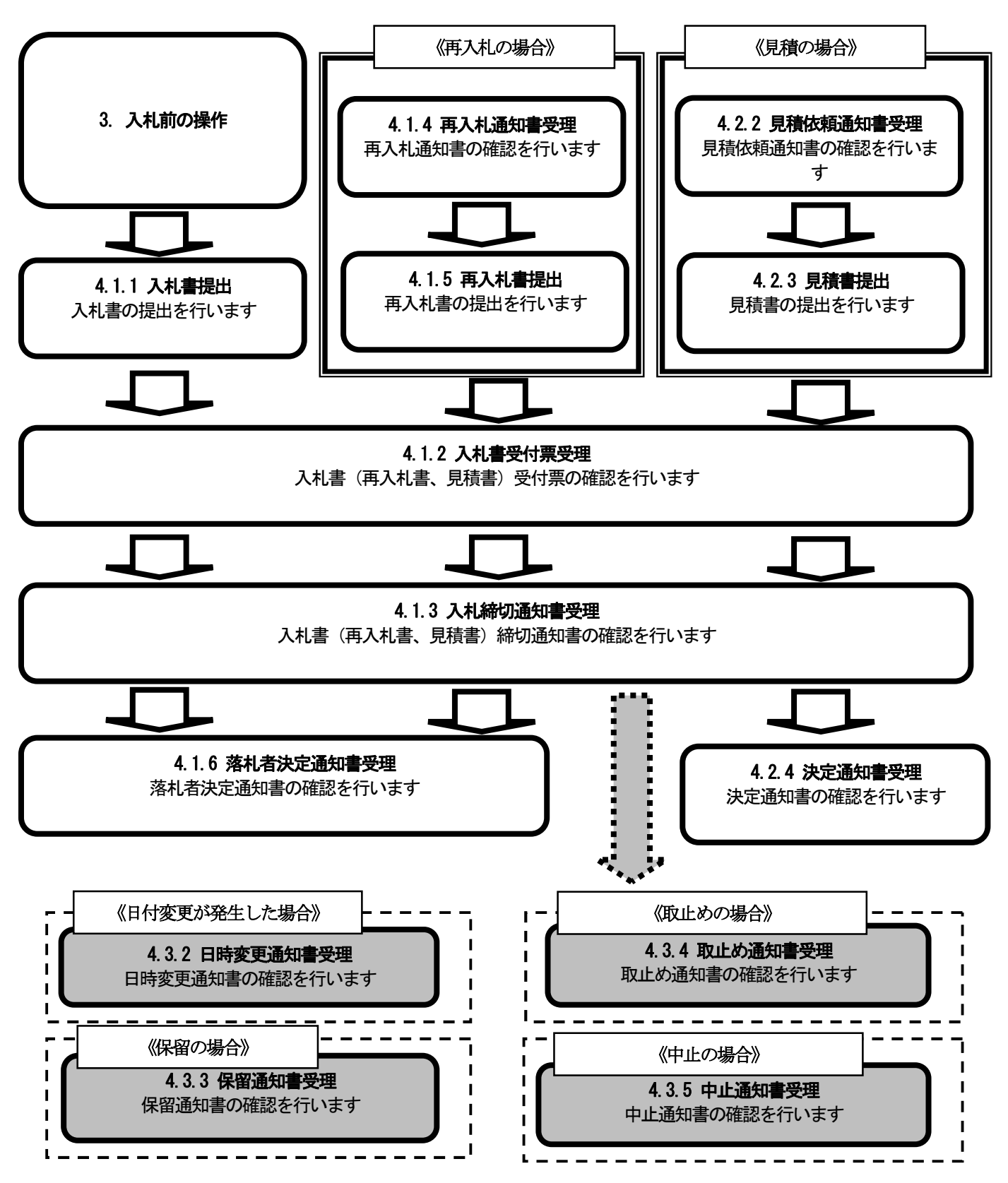

# 4.3.2. 日時変更通知書受理の流れ

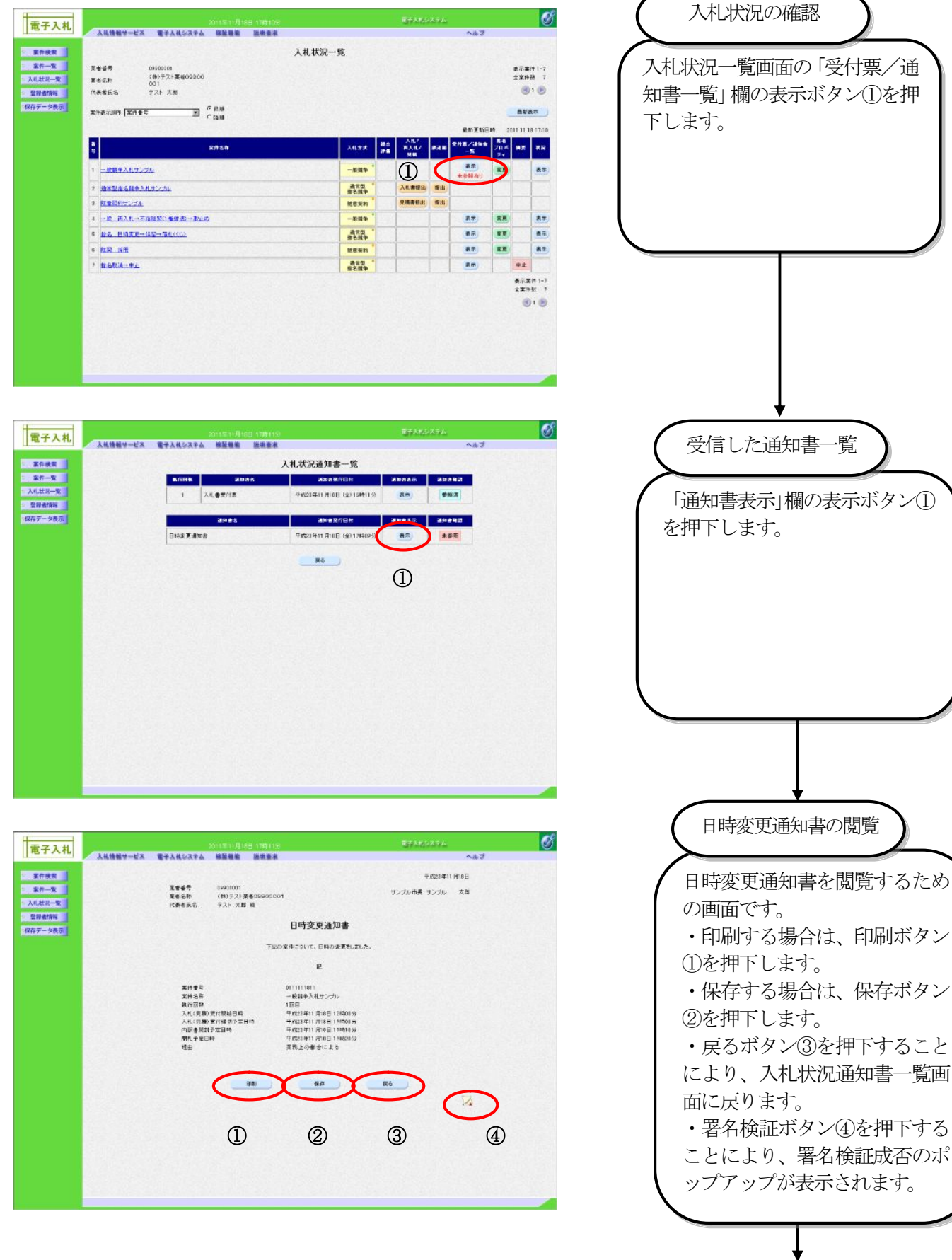

## ・日時変更通知書の印刷

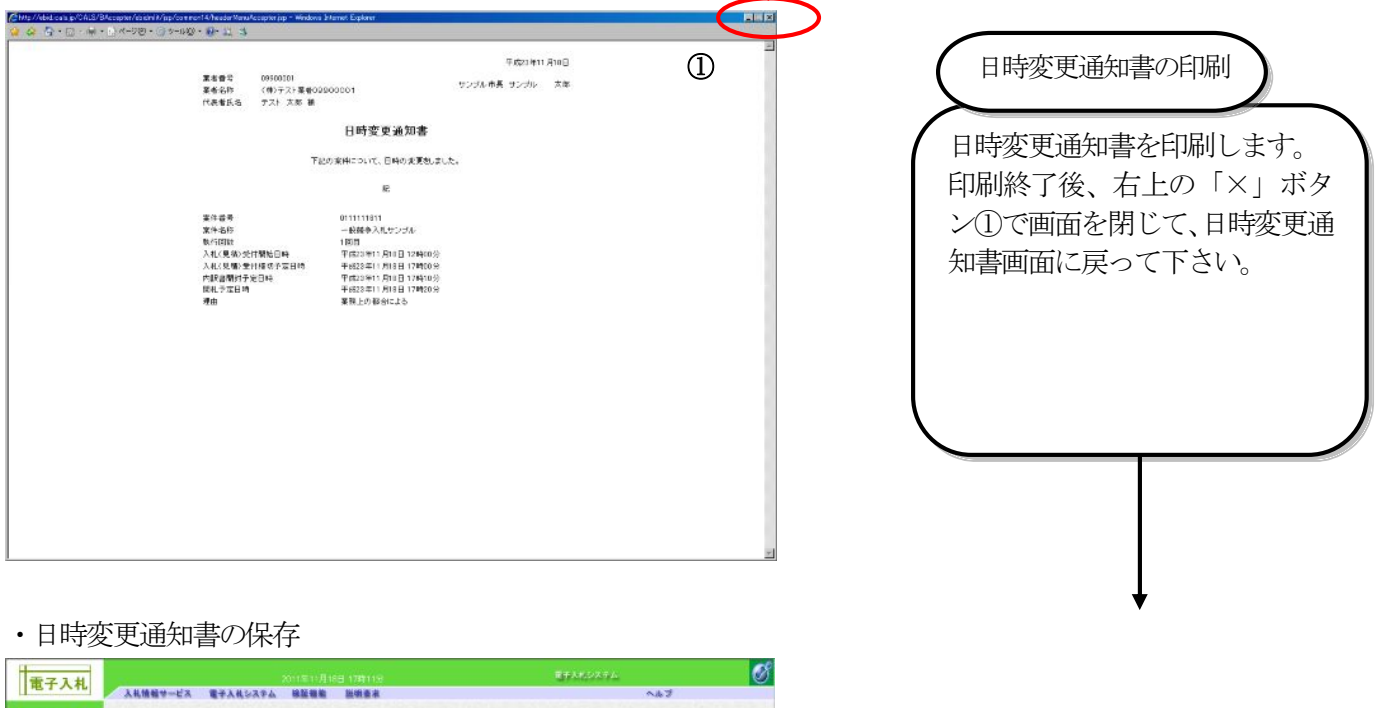

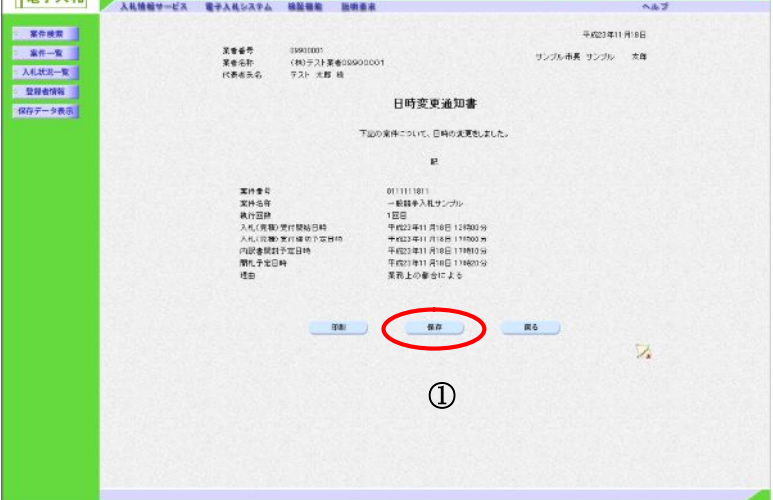

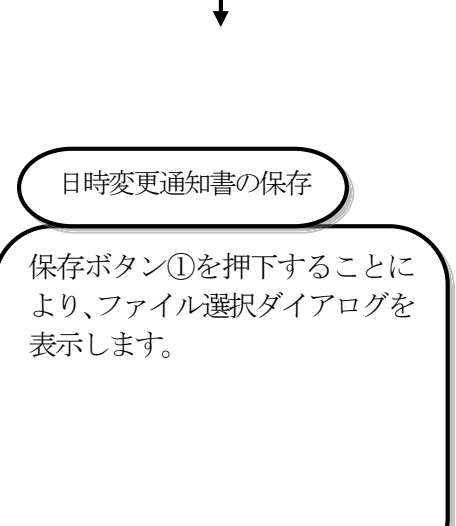

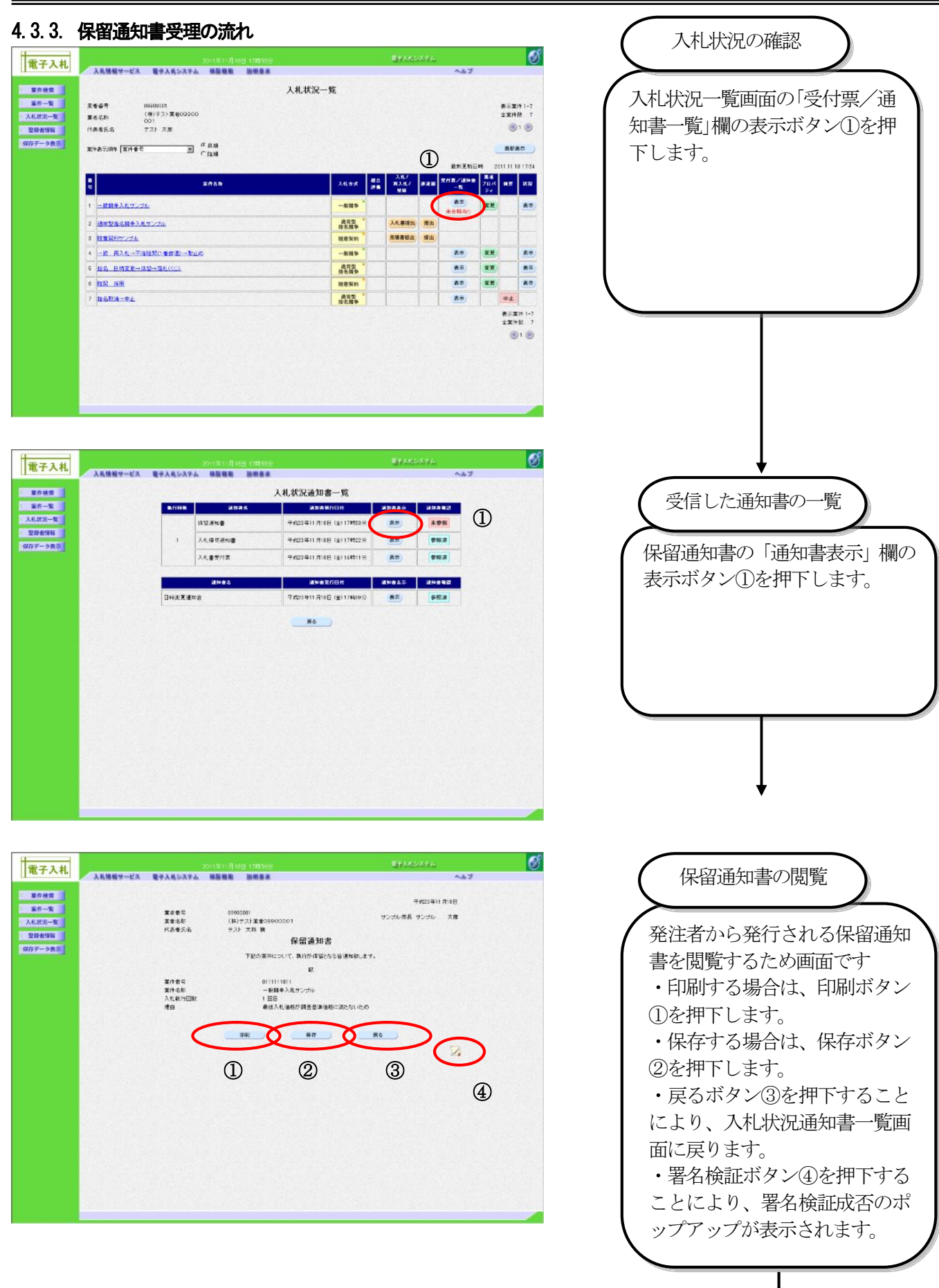

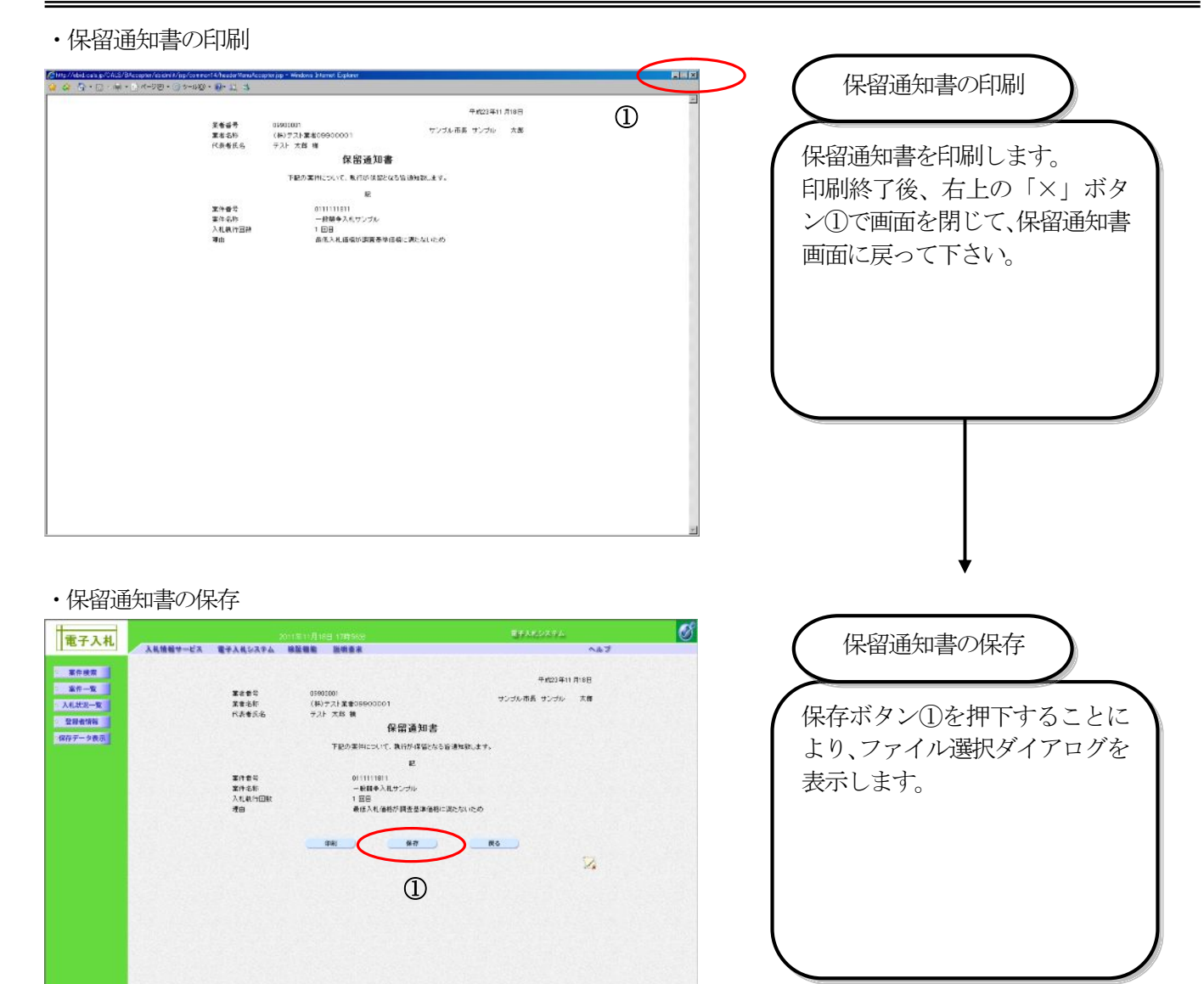

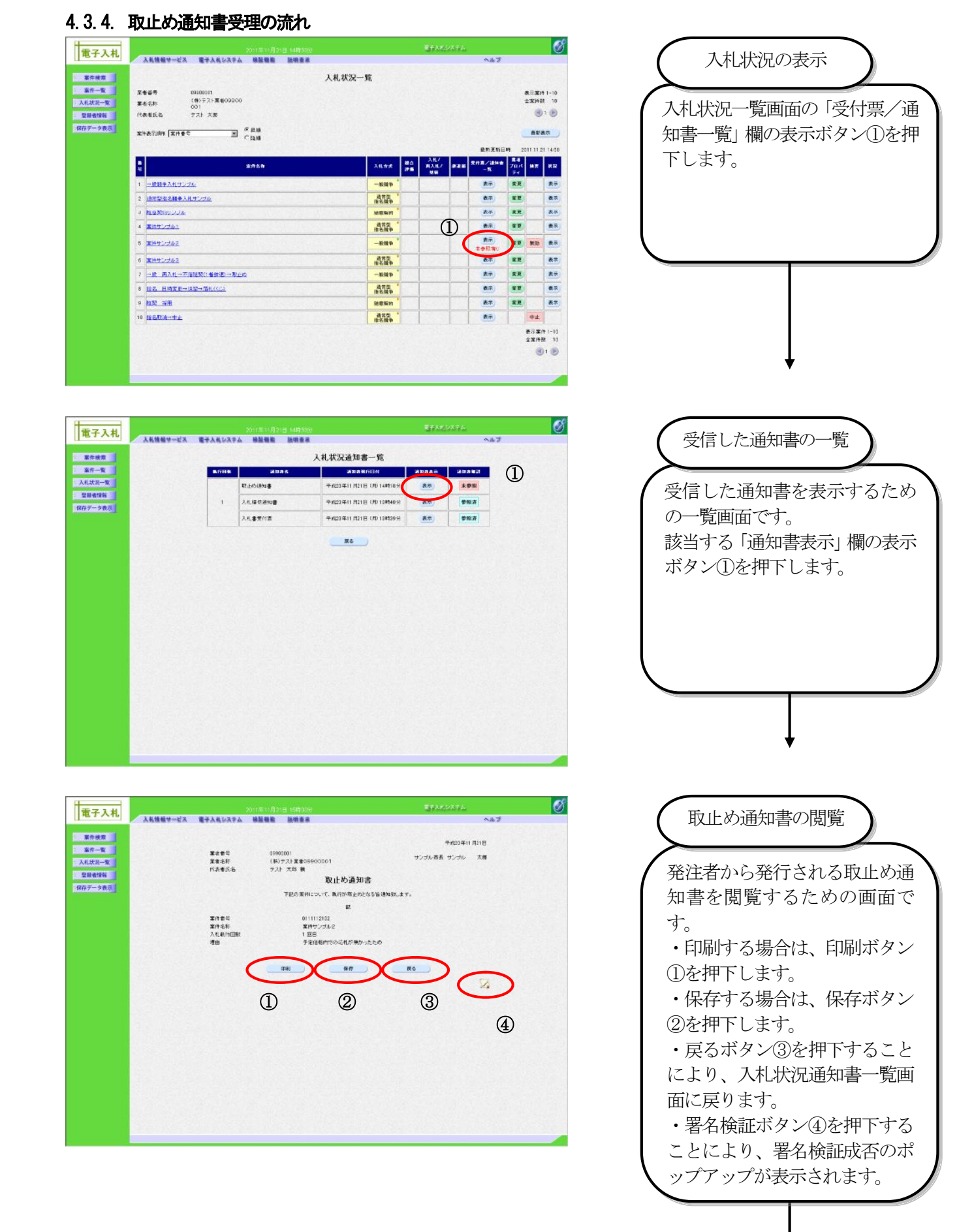

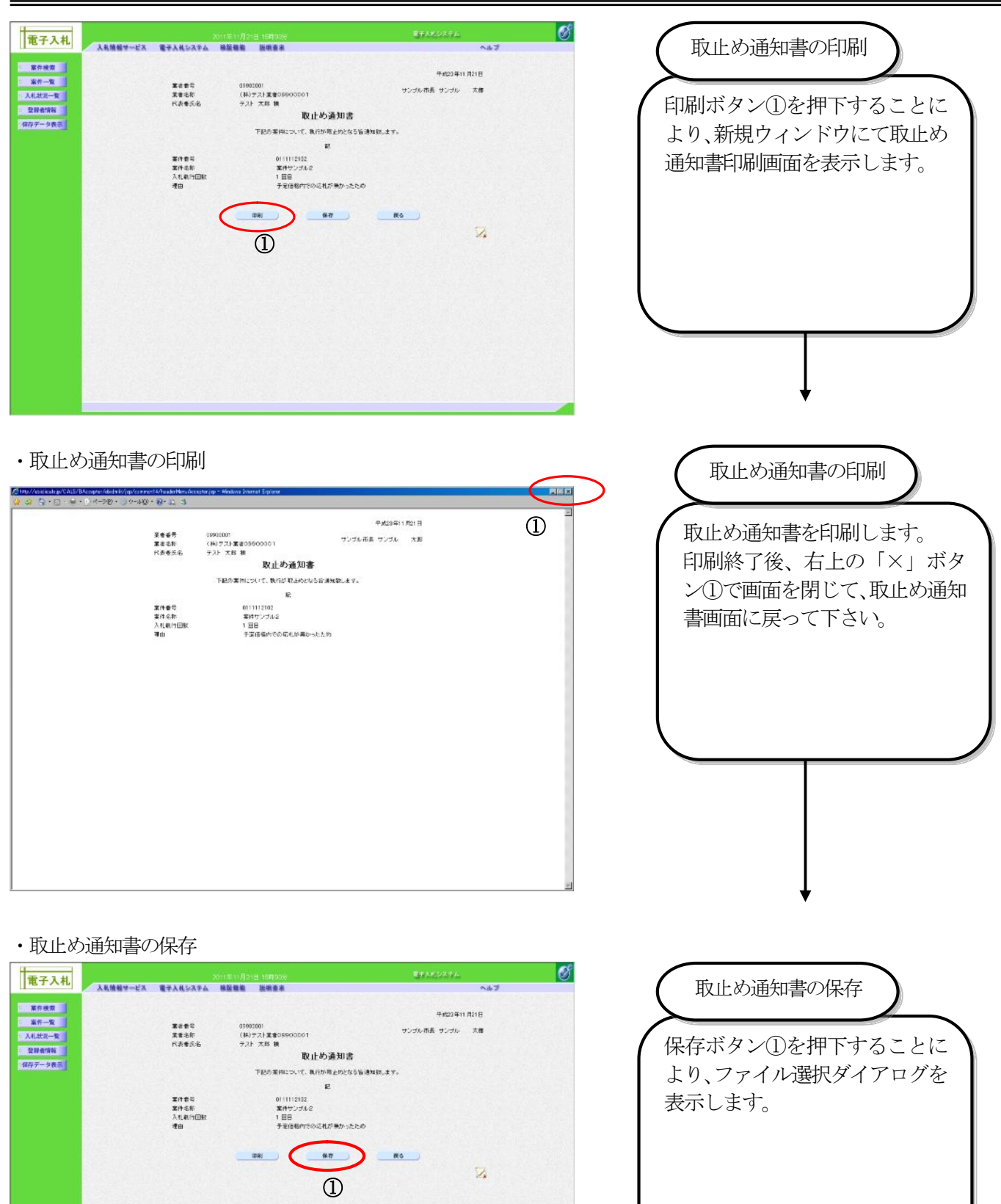

## 4.3.5. 中止通知書受理の流れ

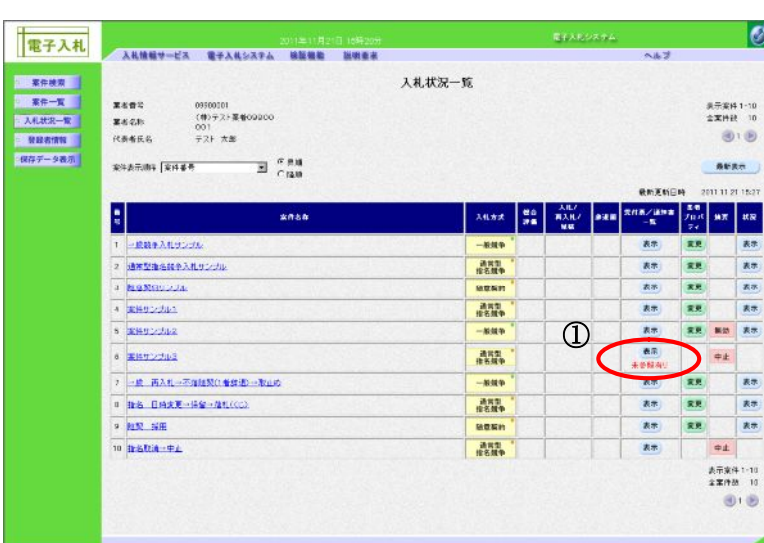

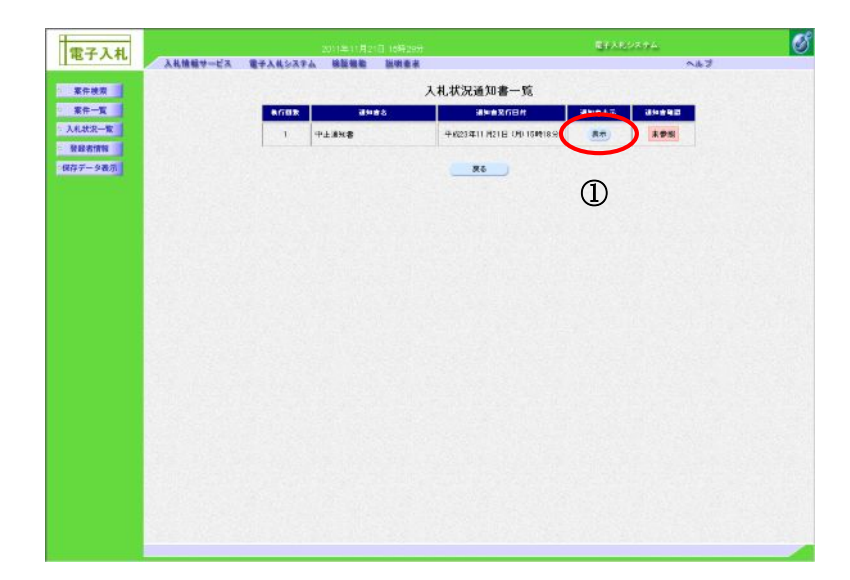

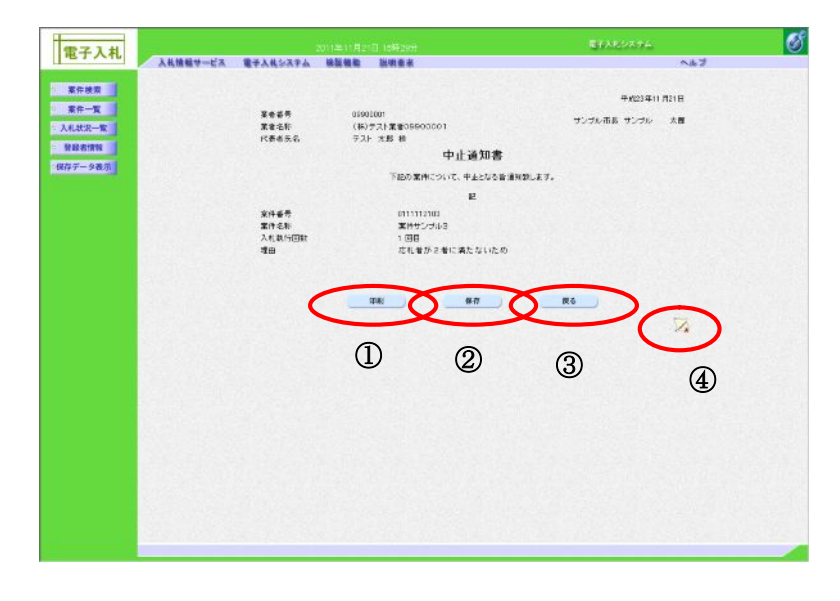

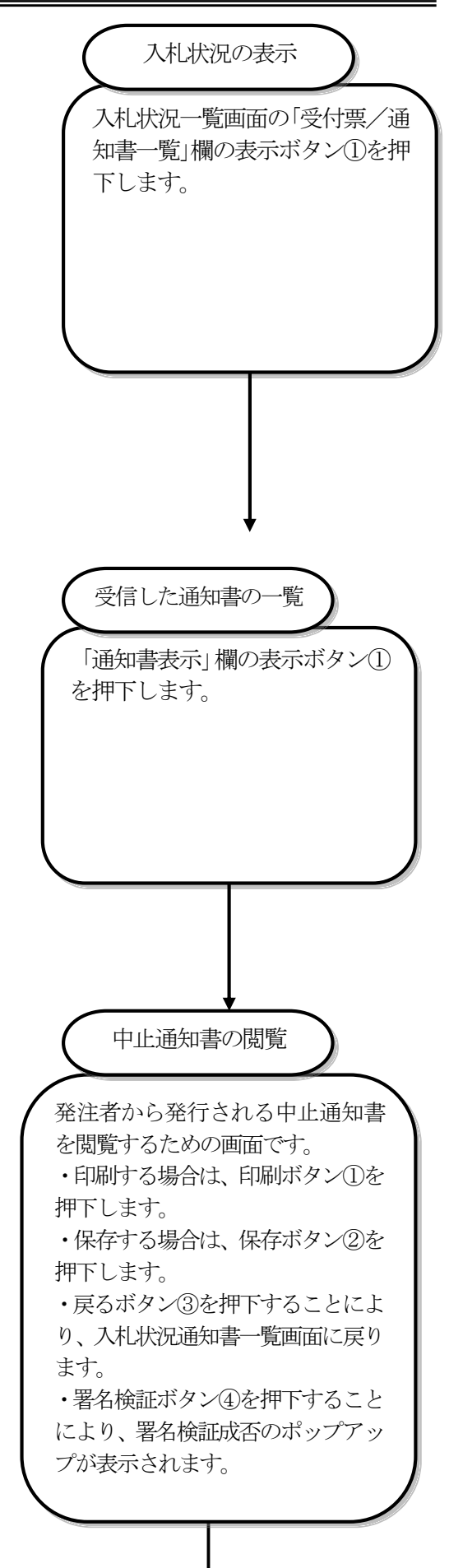

・中止通知書の印刷

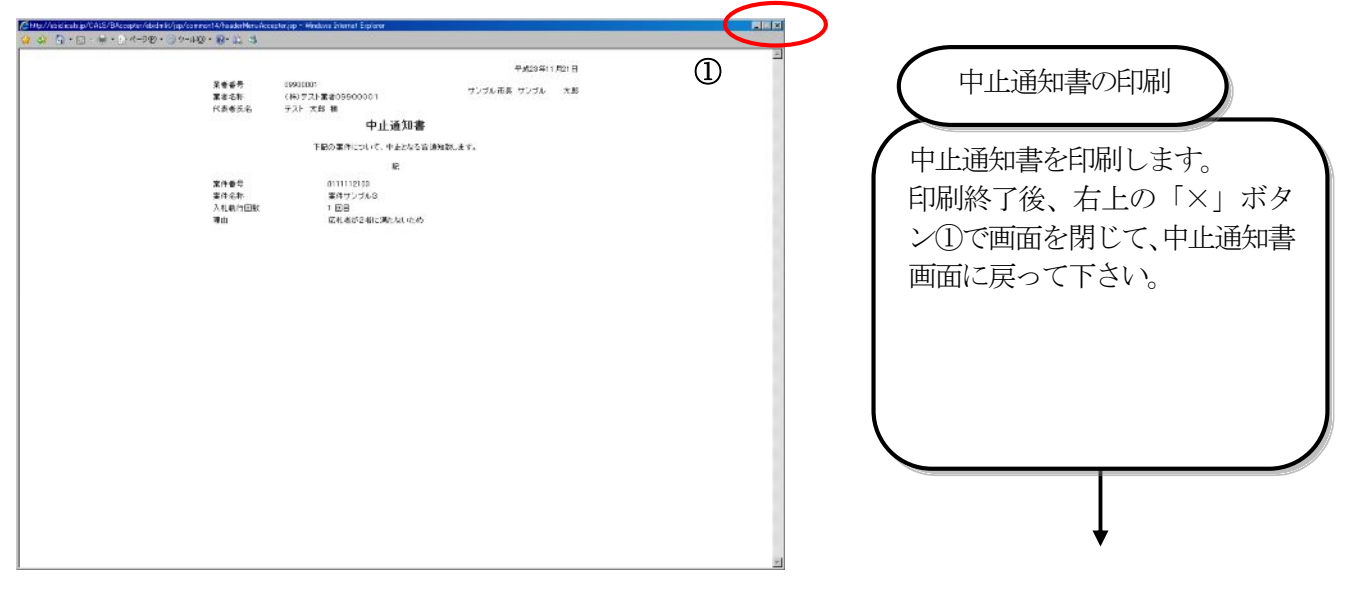

#### ・中止通知書の保存

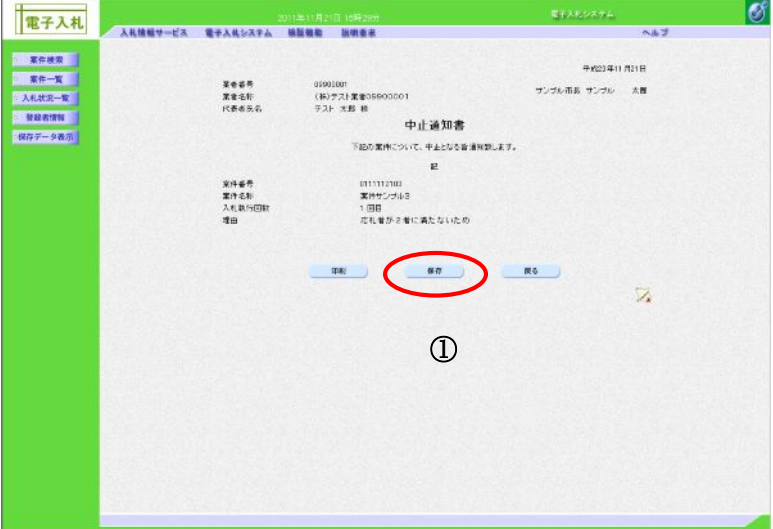

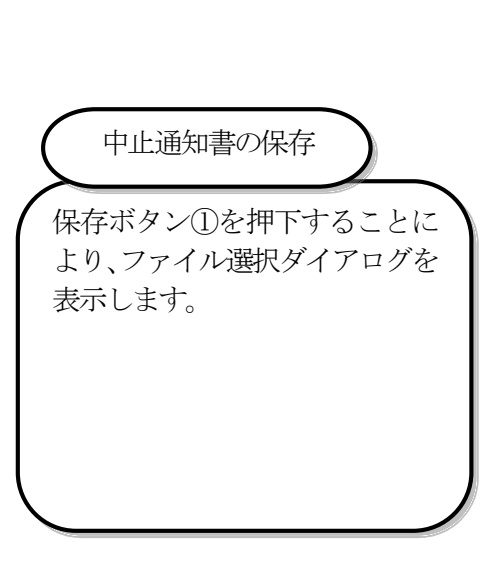